# **Innerspace**

THE SIMULATOR COMPANY

# **Simulator Platform Installation Manual**

**Document Information:** Author: Innerspace GmbH Revision: 1.5

#### **Revision history:**

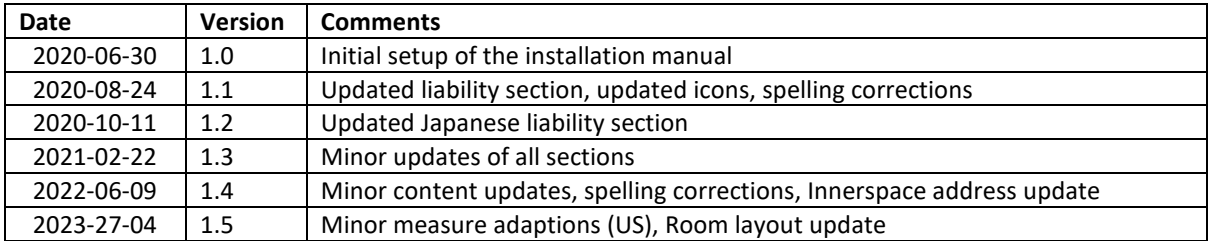

**Note:**

- Innerspace instructs to read the Installation Manual before starting any tasks of the installation.
- This Installation Manual is an Innerspace original installation instruction. Innerspace GmbH holds the copyright of this document. Errors and changes excepted.

# <span id="page-1-0"></span>1 Contents

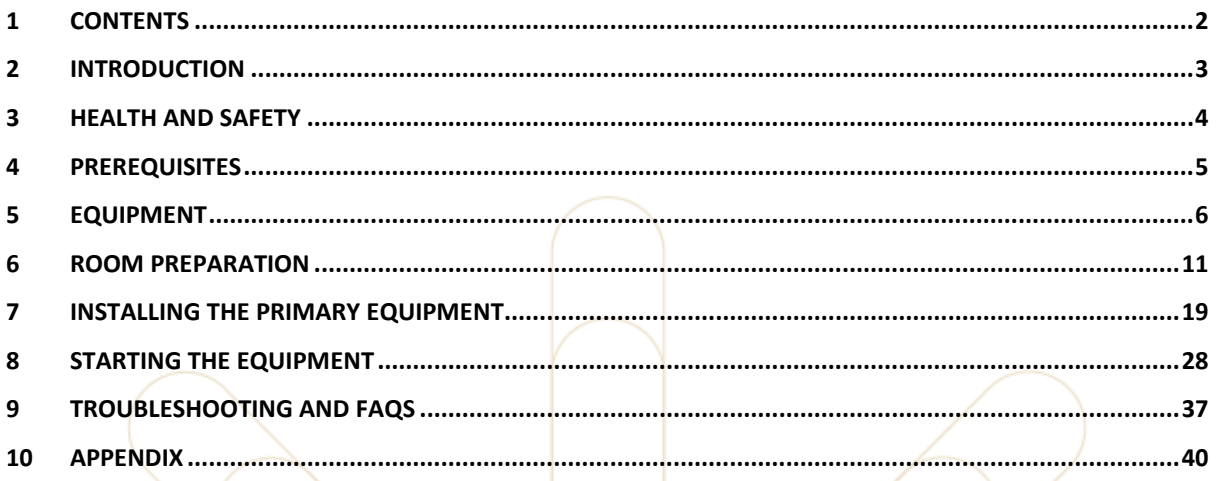

# <span id="page-2-0"></span>**2 Introduction**

The purpose of this document is to guide users through the process of installing the hardware that has been received from Innerspace. Once complete, users can successfully start a virtual reality training session. This manual is only available in digital form and not in printed form.

#### **The document contains the following sections:**

- Health and Safety
- Prerequisites
- Equipment
- Room Preparation
- Installing the Equipment
- Starting the Equipment
- Troubleshooting

Each section contains detailed information on what actions are required by the reader of this document and users of the equipment. A checklist can also be found at the end of each of these sections where relevant. This can be used to check that all the required actions have been taken.

#### **Notice**

A blue box indicates a general note. Information is provided on what to do in a specific situation.

# <span id="page-3-0"></span>**3 Health and Safety**

Ensure that the following safety and regulatory guides are reviewed, and that all-important safety information is understood before proceeding with the installation.

- 1. VIVE PRO safety and regulatory guide
- 2. Base station safety and regulatory guide

Before using the product, carefully review VIVE safety information and follow all product safety and operating instructions on [https://enterprise.vive.com/legal/.](https://enterprise.vive.com/legal/)

#### **Notice**

n.

- The trainer must always observe the trainee.
- The training area must always be free of objects during a training session.

# **3.1 Limitation of Liability**

Each party shall be fully liable for intent and gross negligence as well as for damages resulting from injury to life, body, or health. In case of ordinary or slight negligence, each party shall be liable only for breaches of a material contractual obligation. To the extent permitted by law: (i) no party shall be liable for any lack of commercial success, lost profits, and indirect damages and (ii) liability in accordance with the above clauses shall be limited to the typical, foreseeable damages.

# **3.2 Liability for External Links**

The contents of this document contain links to external websites over which Innerspace has no control. Therefore, Innerspace does not accept responsibility for their content. The respective provider or operator of the external sites is responsible for their content. The linked sites were checked at the time of linking. Further, Innerspace is not responsible for the availability of the external sites or their contents.

# **3.3 Liability for Product Information from Third Parties**

Innerspace provides product information from third parties, this product information is based on the inventory data of the third parties. Innerspace disclaims any warranty or liability for third-party product information. The user is explicitly responsible to ensure intended use only as stated by the manufacturer on [https://enterprise.vive.com/legal/.](https://enterprise.vive.com/legal/)

#### **Notice**

<span id="page-3-1"></span>For general liability information in more languages see 10 Appendix [– Exclusion of](#page-39-1)  [Liability.](#page-39-1)

# **4 Prerequisites**

Ensure that the following prerequisites are met:

- The health and safety guides have been reviewed and understood.
- A suitable room that meets all of the Innerspace Room Requirements has been allocated for the setup of the hardware.
- The Innerspace IT Requirements have been reviewed and accepted.
- The hardware delivery has been received from Innerspace.
- **Facility and IT technicians are available** to assist with the tasks that require special attention, for example:
	- o Drilling holes into walls of your room to mount some hardware on these walls
		- o Setting up the hardware
		- o Connecting the Innerspace workstation to the internet

#### **Notice**

Electrotechnical work has to be carried out by a qualified person specialized in electrical engineering / electronics. Mechanical work has to be carried out by a qualified person specialized in mechanics.

#### **Checklist:**

÷

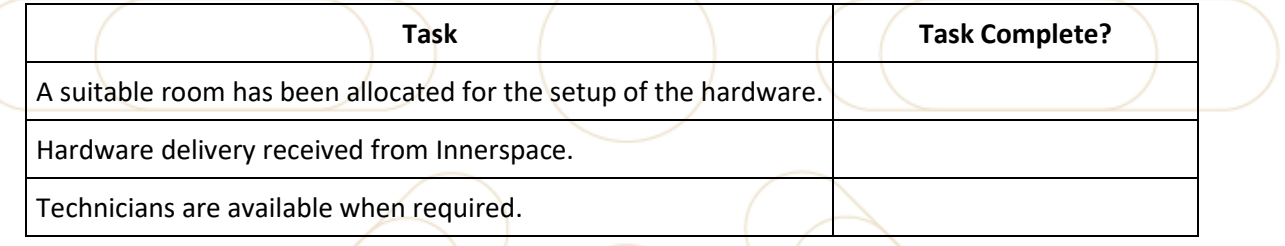

# <span id="page-5-0"></span>**5 Equipment**

# **5.1 Receiving the Equipment**

The delivery of the equipment will be categorized as follows:

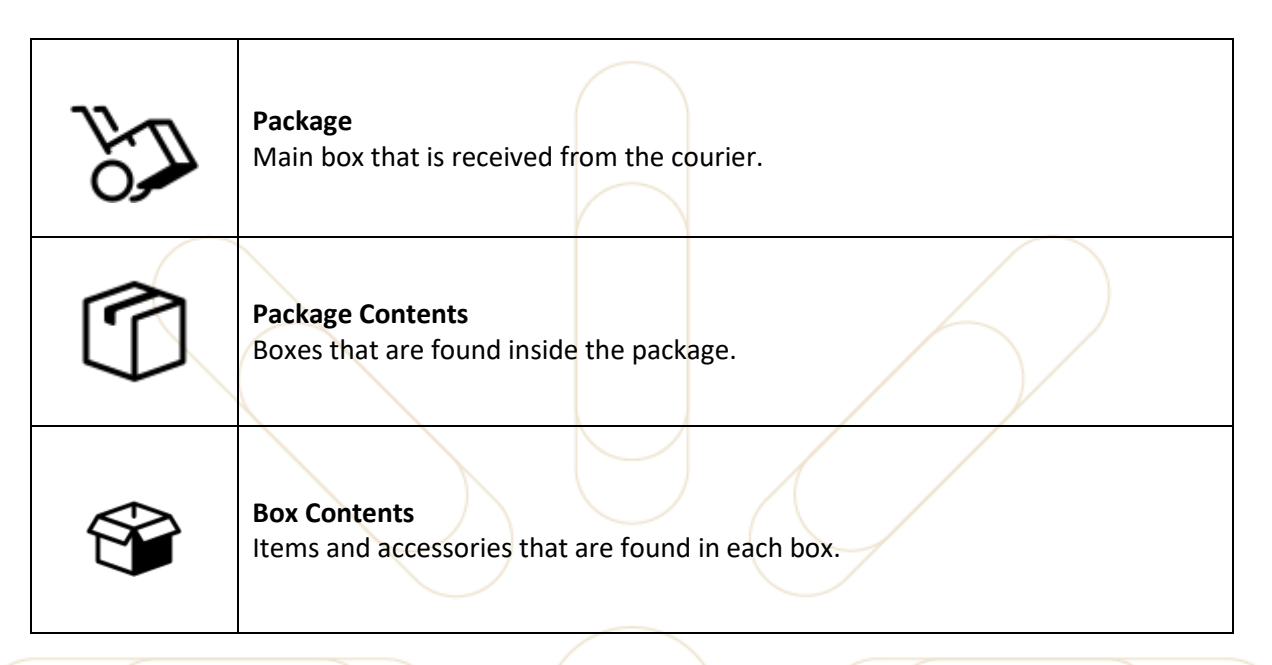

# **5.2 Checking the Packages and Box Content**

#### **Notice**

n

All equipment will have been tested before being sent for delivery. Therefore, the packaging will have been opened and re-sealed. There is no reason to be concerned if it appears that one or more of the items are not sealed correctly.

Use the following checklist to confirm that all items have been received.

#### **Notice**

The delivery from Innerspace will contain either 1 set or 2 sets of equipment, depending **i** on the order that has been placed. The second set of equipment is to be kept as a backup in case there is a problem with the primary set of equipment. If only one set has been ordered ignore the Set 2 Received column below.

If any boxes are missing contact Innerspace support to discuss further.

innerspace

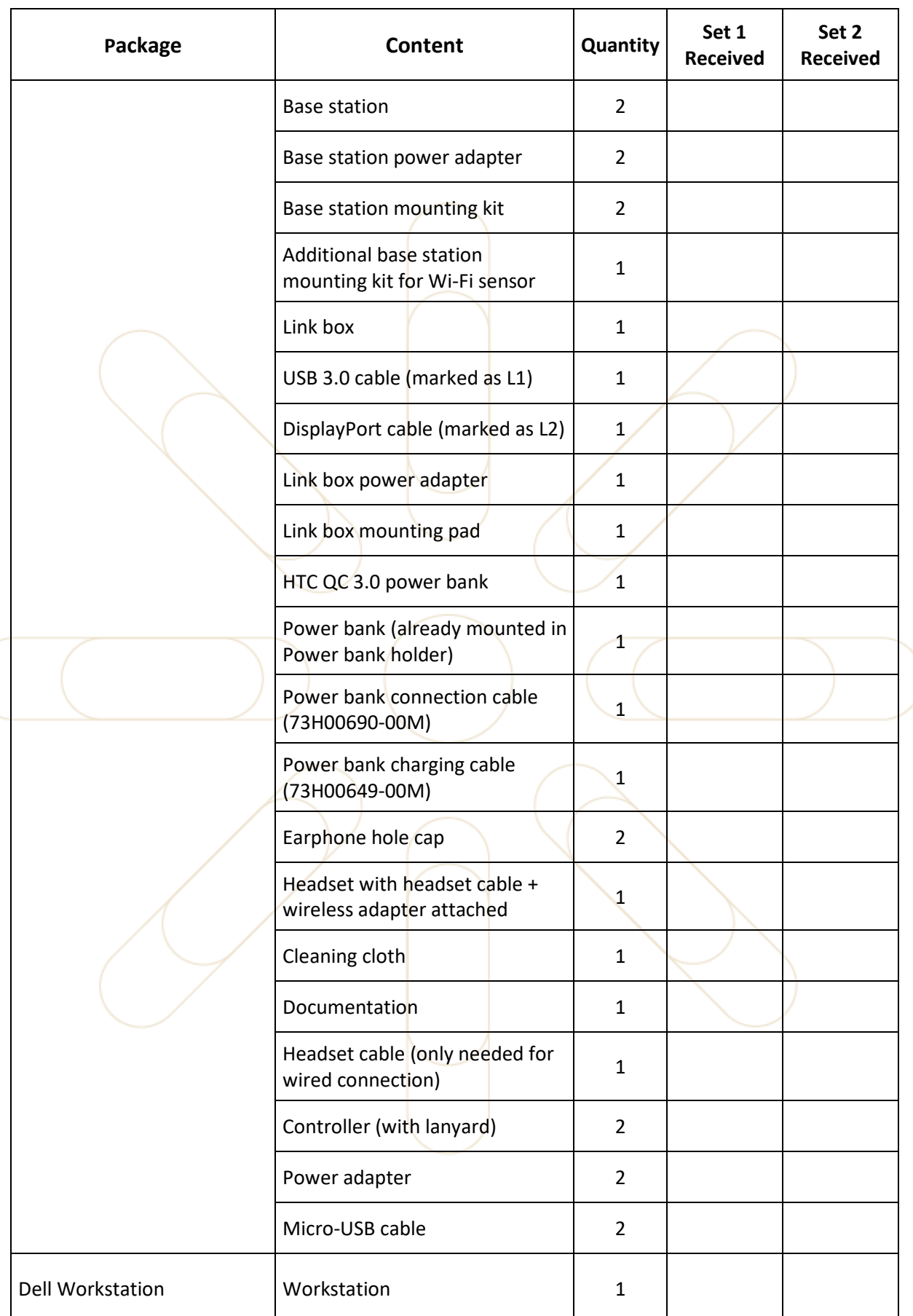

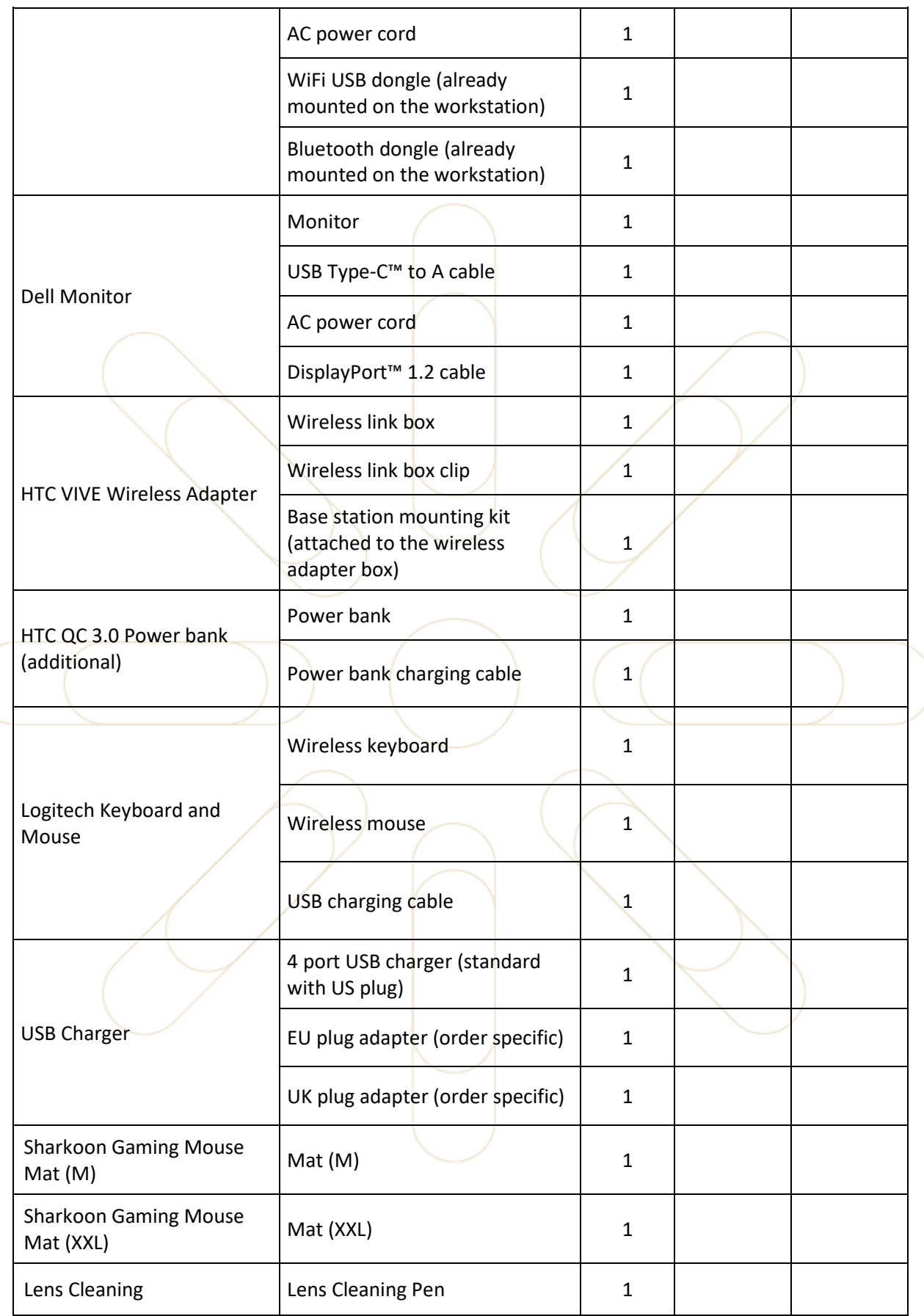

#### innerspace

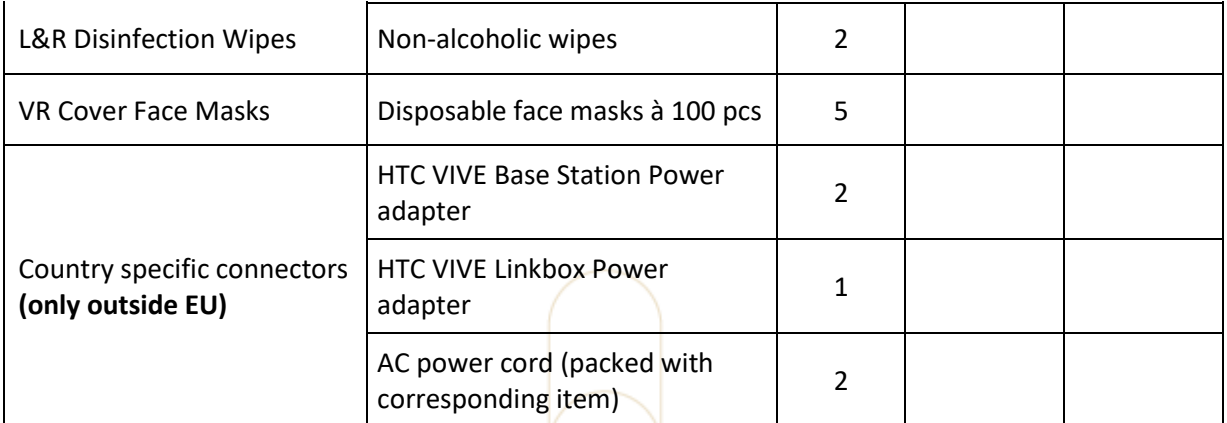

# **5.3 Review of the Manuals**

Ensure that the manuals of the equipment contained in the packages have been read and understood before proceeding. The user guides can also be found online see references [1] [2] [3] [4].

# **5.4 Checklist**

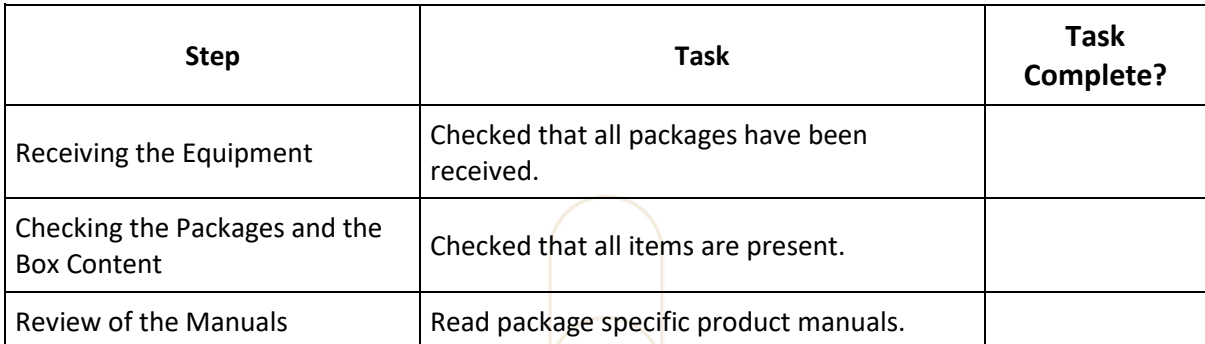

-i l

# <span id="page-10-0"></span>**6 Room Preparation**

### **Notice**

Ensure that the following tasks are done by a facility and IT technician who are suitably trained and authorized in their profession.

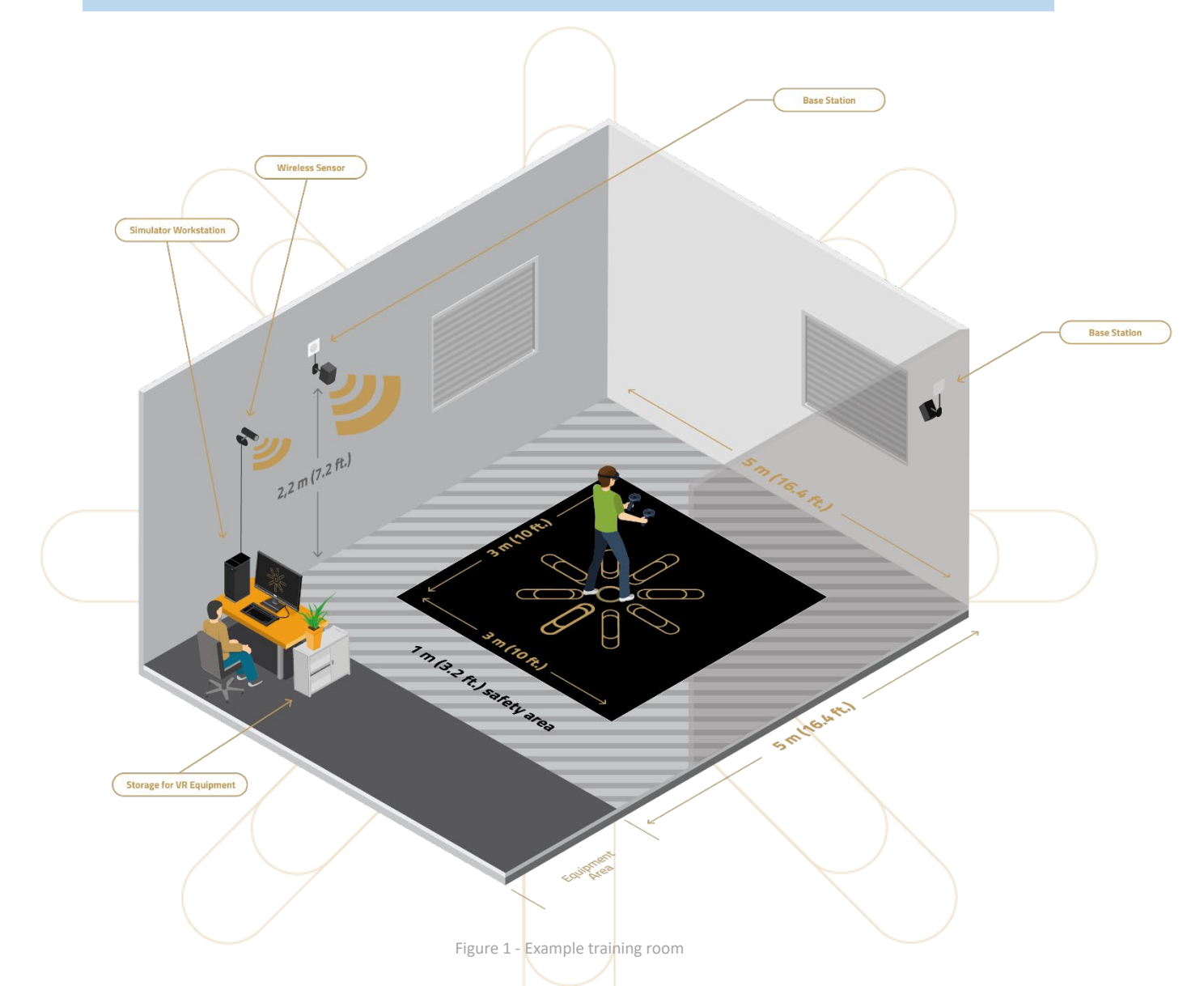

The training area must have a dimension of minimum  $3 \text{ m}$  (10 ft.) by 3 m (10 ft.) and maximum 4 m (13 ft.) by of 4 m (13 ft.). There must be a 1 m (3.2 ft.) safety area surrounding the training area, to ensure the safety of the trainee.

### **6.1 Setting Up the Equipment Area**

The virtual reality training sessions are all started from the Innerspace workstation. A desk is therefore required to correctly set up all the equipment. The position of the desk and the workstation on the desk should be agreed upon at this stage. This needs to be decided before proceeding with section [6.2.](#page-11-0)

innerspace

As shown in the diagram above, this hardware should be placed outside of the virtual reality play and safety area and near a power supply.

# <span id="page-11-0"></span>**6.2 Drilling Holes to Mount Equipment**

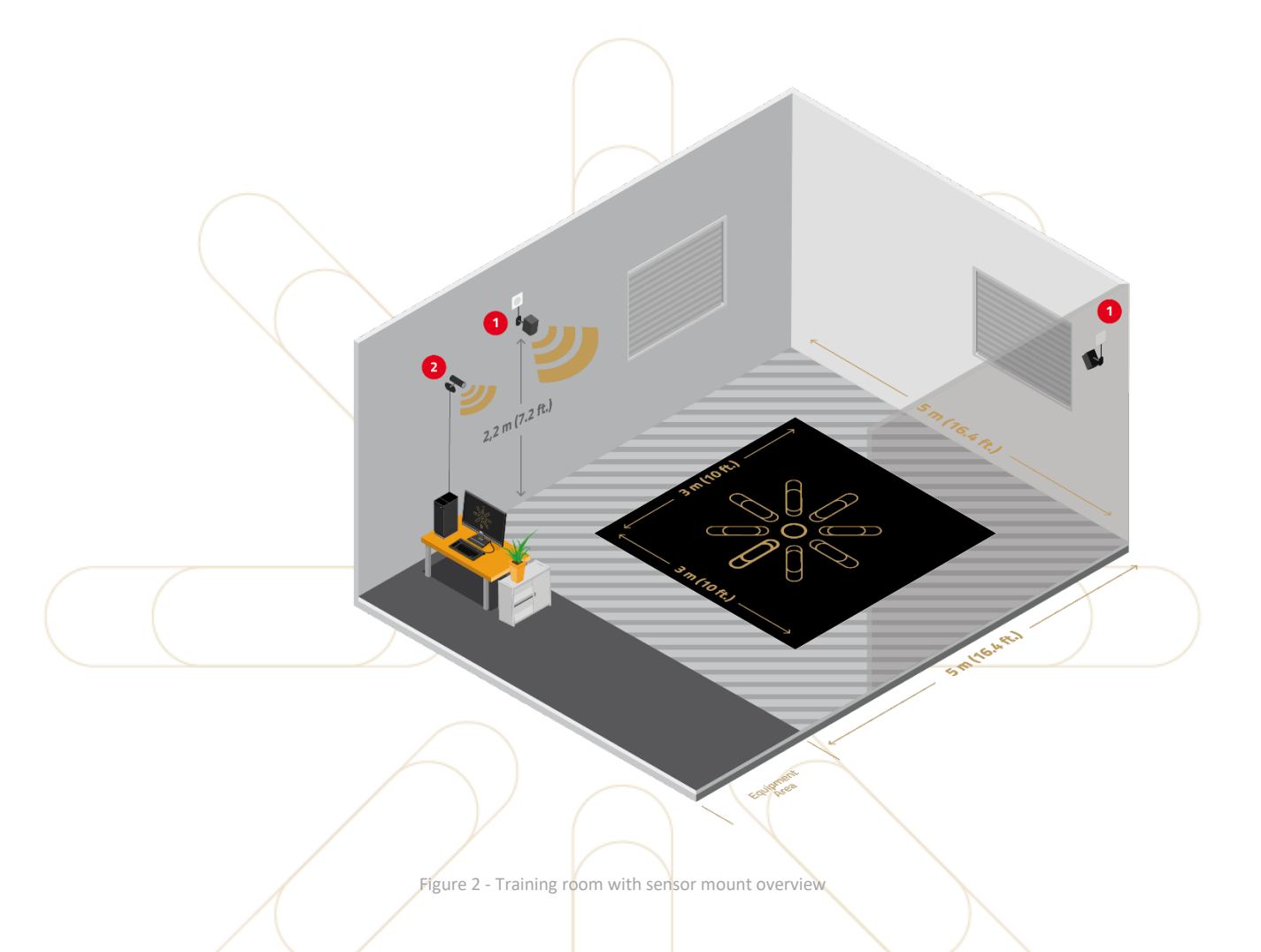

#### **Mounting the HTC VIVE Pro base stations (marked as 1 in the diagram above)**

The HTC VIVE Pro base stations need to be mounted onto the **walls** or **ceiling** of the training room. The following illustration shows the position of the base station sensors.

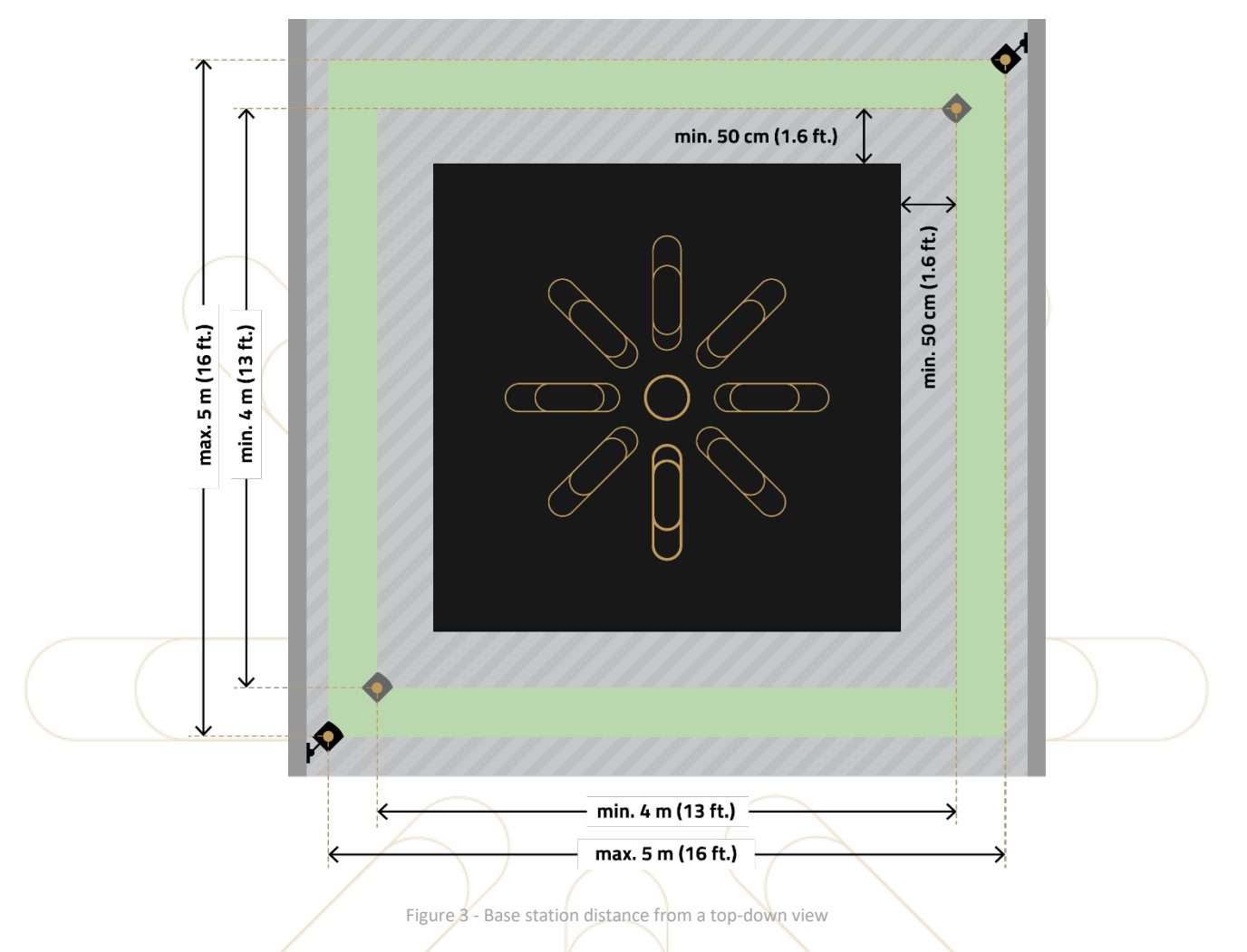

The maximum distance between the two base stations is 7 m (23 ft.). This is what you get when the virtual reality play area has an outside dimension of  $5 \times 5$  m (16 ft. x 16 ft.). Furthermore, the sensors must be placed at least 50 cm (1.6 ft.) outside of the training area.

The base stations must be mounted **at least 2.2 m (7.2 ft.) above the ground** to the center of the mount. The mount can be positioned vertically as well as horizontally.

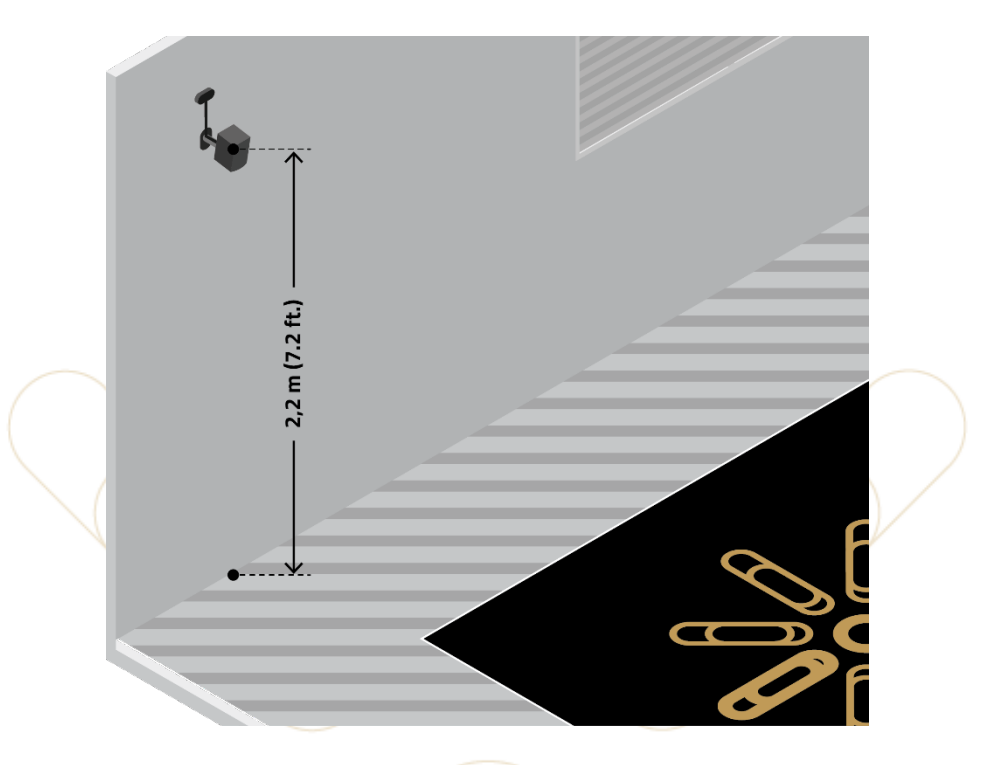

Figure 4 - Base station distance above the ground

Two 6 mm (0.2 in.) holes for each of the base stations are required. The mounting kits include the screws, dowels, and the mount for the base stations and can be found in **Box 2** of the HTC VIVE Pro set.

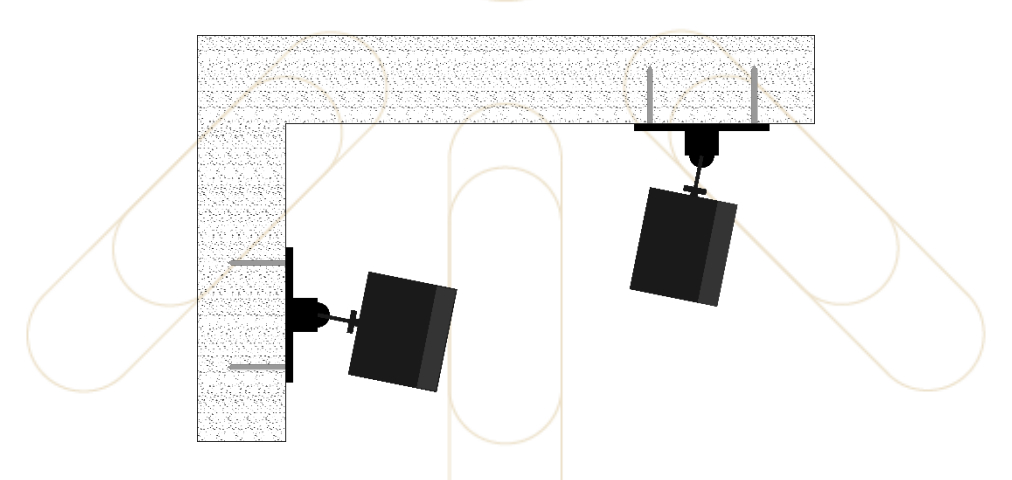

Figure 5 - Mount the sensors either on the ceiling or on the wall.

#### **Notice**

n.

The mounting kit includes dowels for concrete material. The fixing material must be selected so that it matches the substrate.

#### **Mounting the HTC wireless link box (marked as 2 in the diagram above)**

The wireless link box is connected via cable to the back of the workstation. Therefore, it is important that the position of the workstation is known so that the holes can be drilled in the correct place. The cable has a length of 2 m (6.5 ft.).

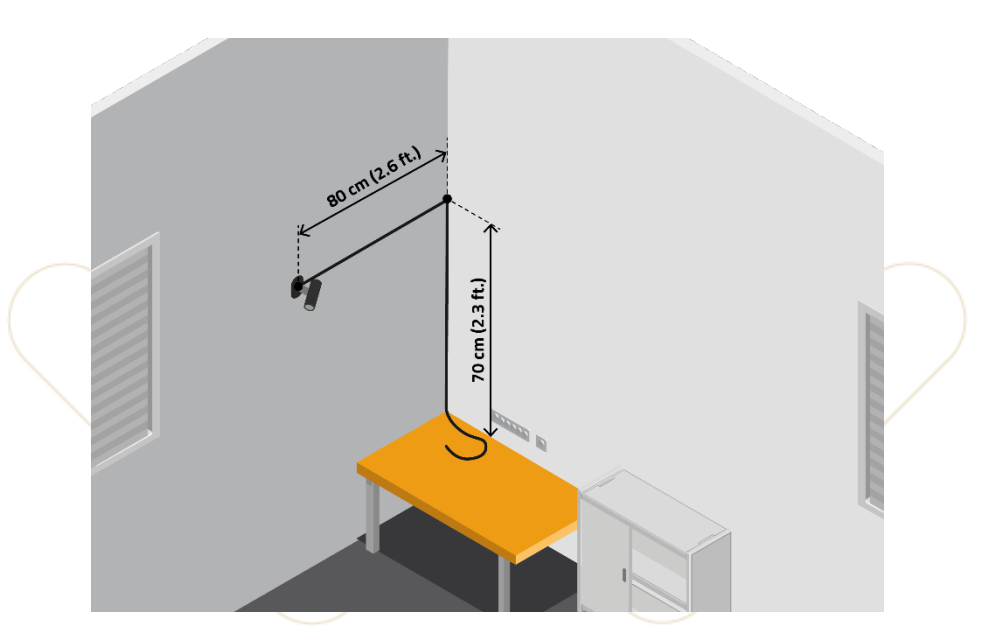

Figure 6 - HTC wireless link box mount option 1

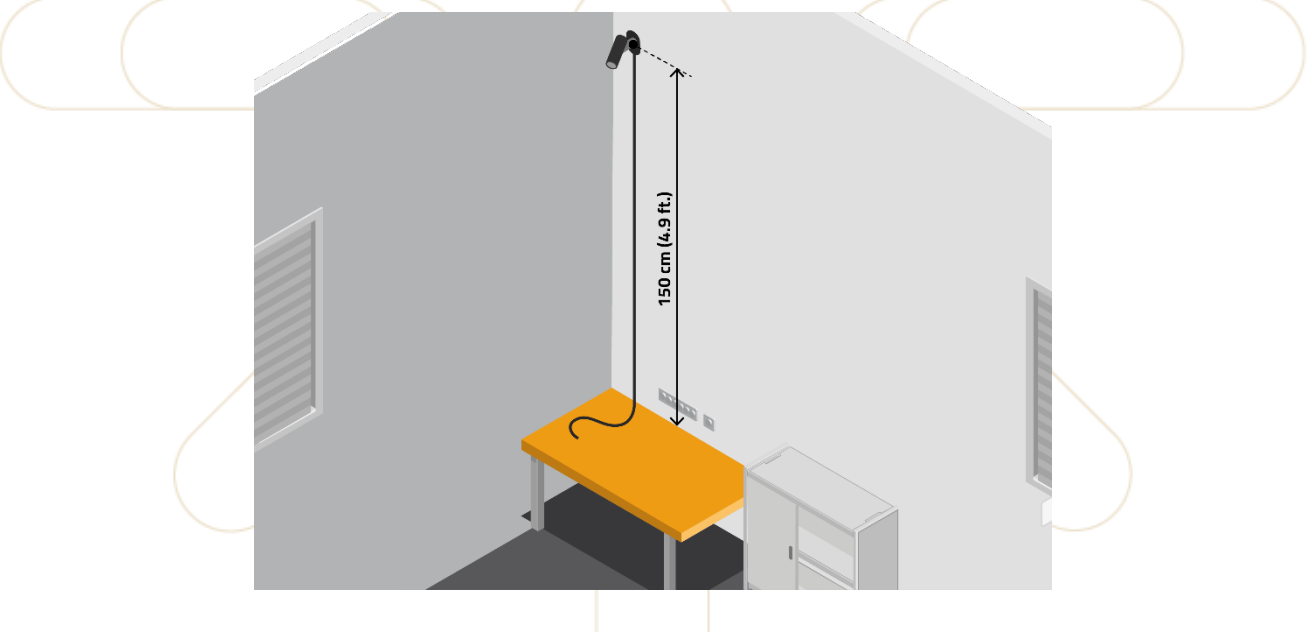

Figure 7 - HTC wireless link box mount option 2

### **Notice**

H

The sensor must have a **clear view** to the virtual reality play area.

Another two 6 mm (0.2 in.) holes are required to mount the wireless link box on the wall. The mounting kit can be found in the box of the HTC VIVE wireless adapter. It is recommended to position the mount horizontally.

## **6.3 Equipment Storage**

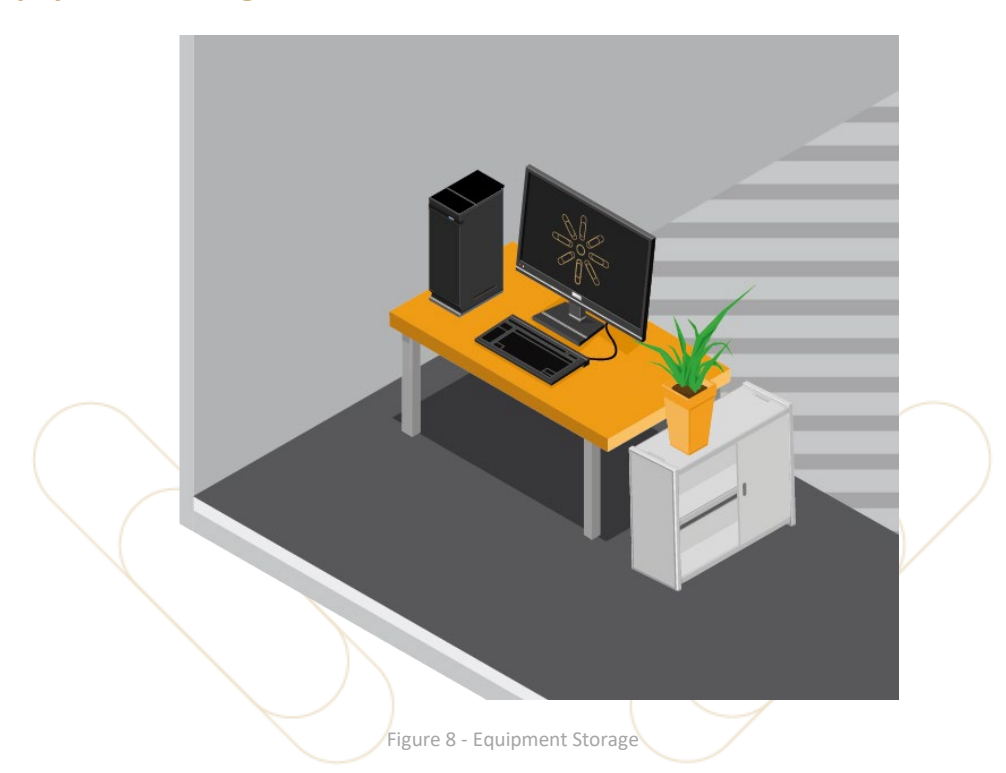

We recommend that all components that are not fixed are stored in a lockable cabinet. Therefore, as referenced in the room requirements sheet, a storage locker that is at least **110 cm × 104 cm × 42 cm or 43.3 in. x 40 in. x 16.5 in. (W**  $\times$  **H**  $\times$  **D) should be made available for the** training room.

### **6.4 Covering Reflective Surfaces**

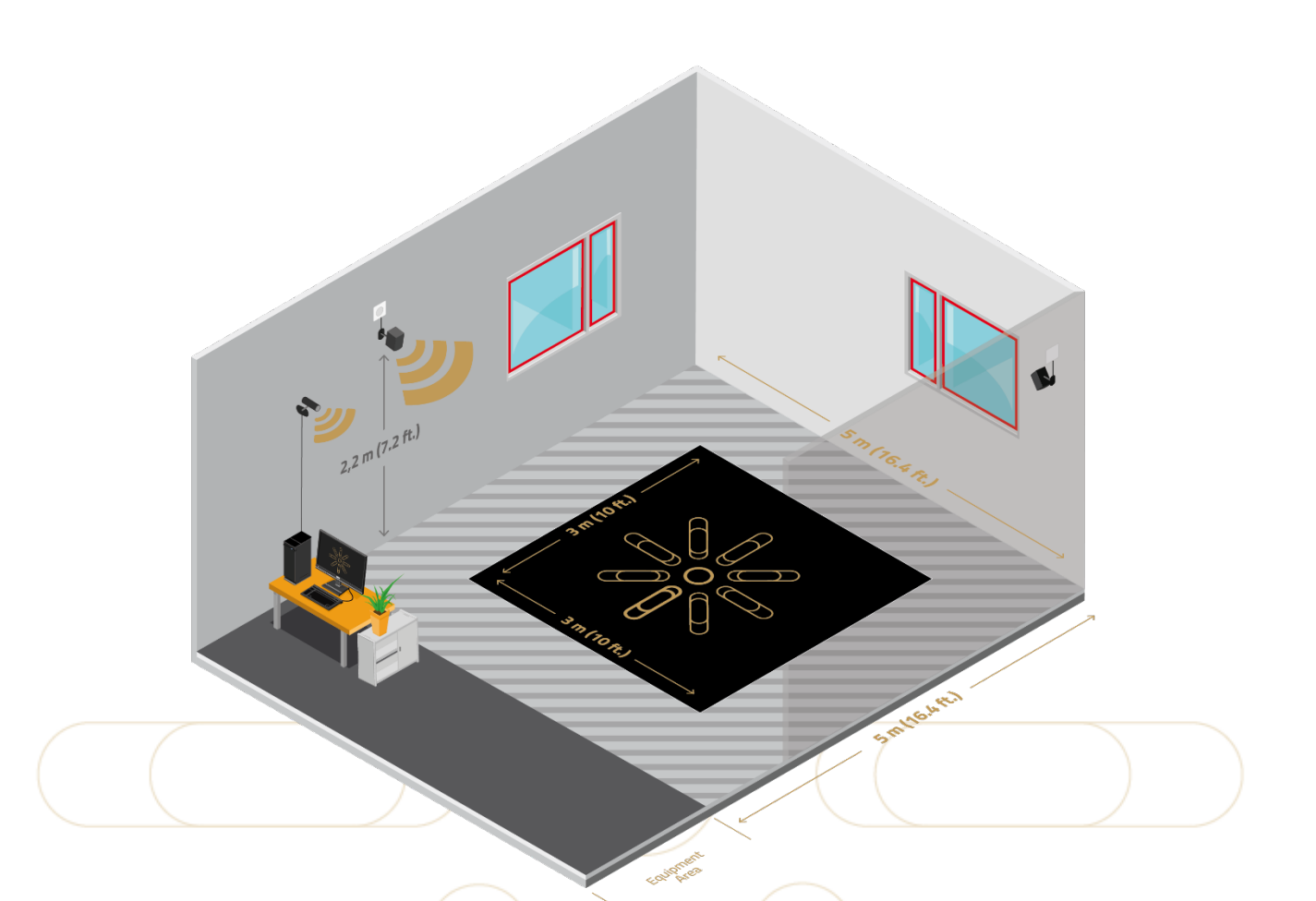

#### Figure 9 - Cover reflective surfaces

Reflective surfaces such as windows and mirrors almost certainly interfere with the virtual reality tracking system and negatively affect the training. It is therefore essential that all reflective surfaces are covered before any training is attempted. Internal blinds or curtains should be used to cover the windows from the inside.

#### **Notice**

H.

External blinds are not sufficient as they do not prevent the inside of the windows from reflecting into the room.

#### **Disclaimer**

Please note, that motion sensors or other high frequency emitting devices might interfere with the VR setup.

# **6.5 Checklist**

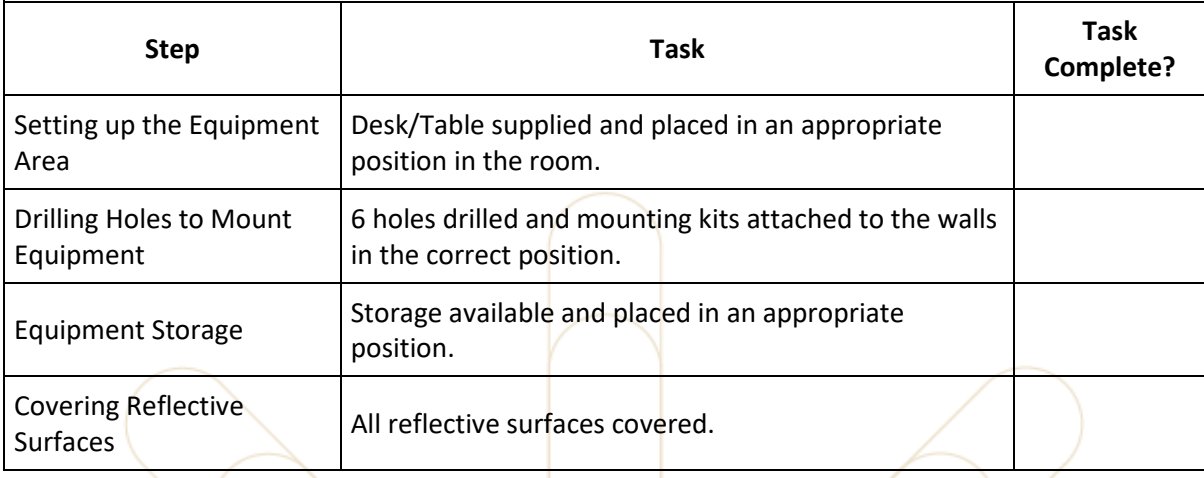

# <span id="page-18-0"></span>**7 Installing the Primary Equipment**

- Open the box containing the workstation and remove all the equipment parts.
- 2. Open the box containing the monitor and remove all the equipment parts.
- Using the instructions found in the box, connect the monitor to the base.
- 4. Place the monitor on the desk.
- 5. Connect the monitor and the workstation with the provided cable. Use the connectors in the green outlined section (see Figure 10 - [Connect the monitor with the workstation\)](#page-18-1).

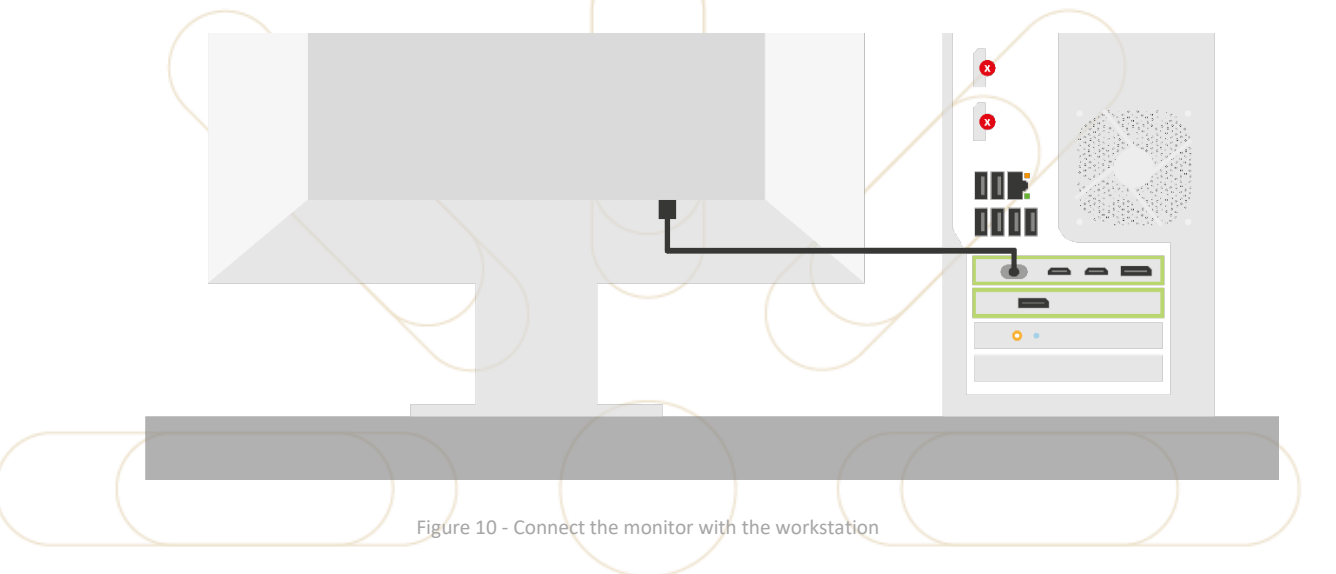

#### <span id="page-18-1"></span>6. Network

- a) **Ethernet:** Connect an Ethernet cable to the Ethernet port on the back of the workstation.
- b) **Wi-Fi:** The workstation has also a Wi-Fi dongle already attached to the device. The preferred option for the connection is via Ethernet to avoid connection problems.

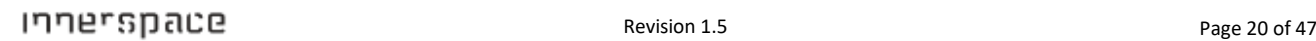

7. Remove the wireless link box from the HTC VIVE wireless adapter box and attach it to the horizontally positioned wall mount. Aft.er attaching the adapter, adjust it to be targeted to the center of the training area.

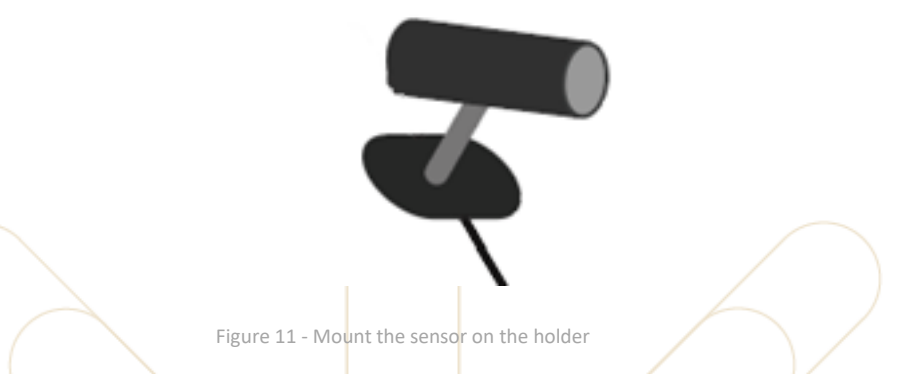

8. Mount the other end of the wireless link box cable to the rear side of the workstation.

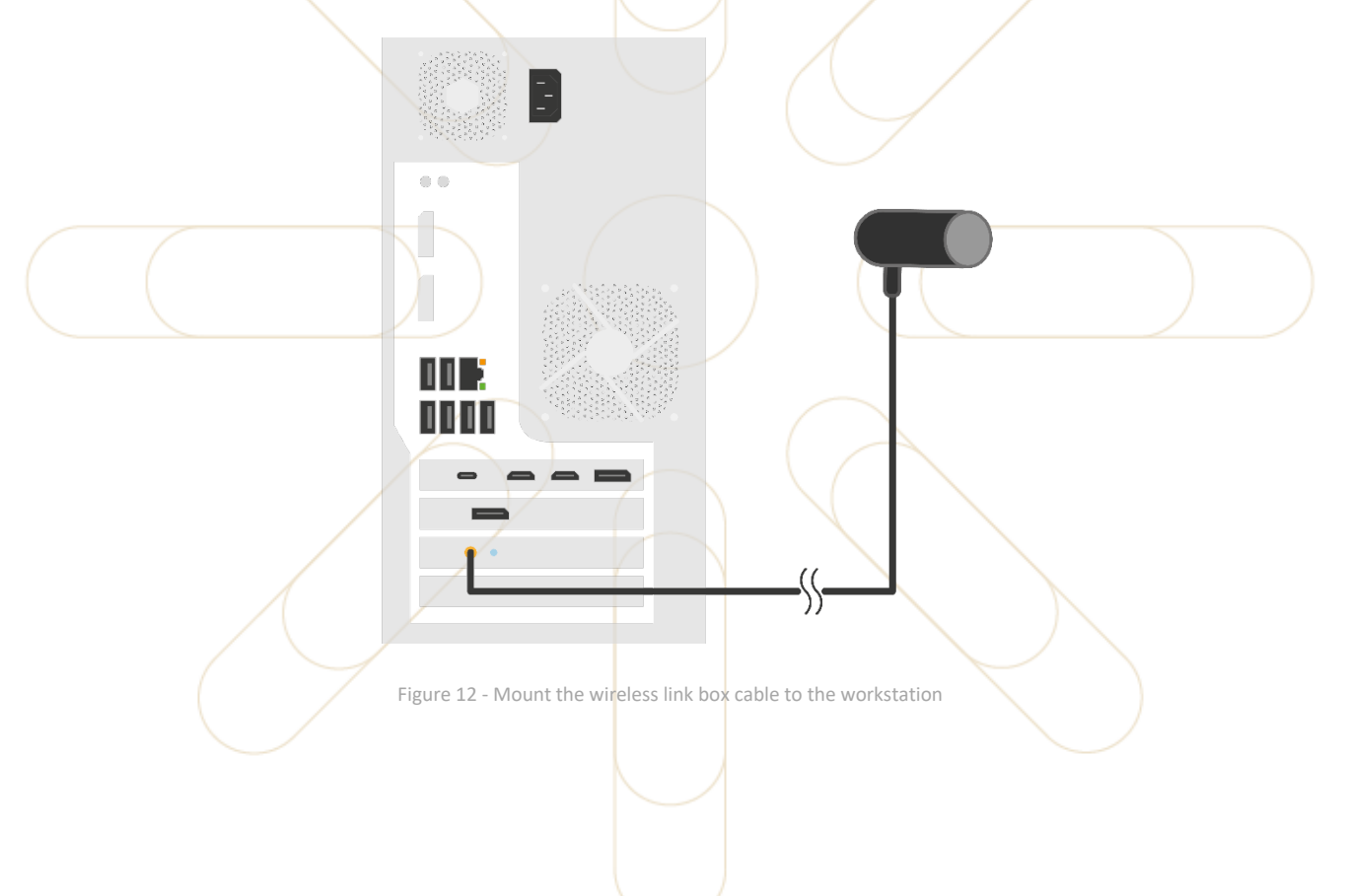

- 9. Remove the link box from **Box 3** of the HTC VIVE Pro set.
- 10. Stick the link box to the top of the workstation.

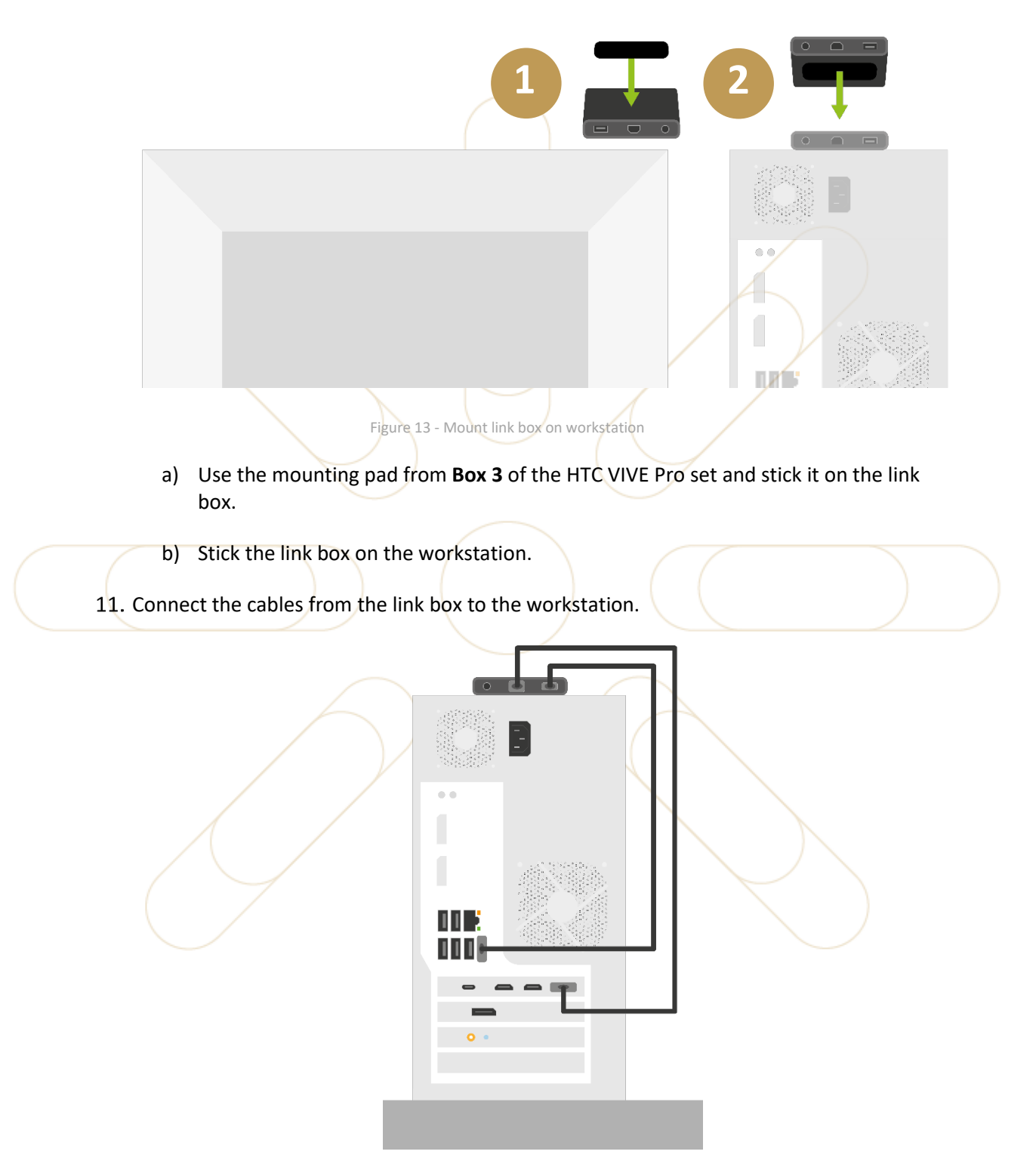

Figure 14 - Connect link box to workstation

- a) Connect the USB 3.0 cable and the DisplayPort cable to the rear side of the link box.
- b) Connect the other end of the USB 3.0 to the rear side of the workstation.
- c) Connect the other end of the DisplayPort cable to the rear side of the workstation.
- 12. Open the box containing the Logitech Keyboard and Mouse and remove all the equipment parts (the Bluetooth receiver is already attached to the workstation).
- 13. Remove the keyboard and mouse from their packaging and switch them on.
- 14. Connect the workstation, the monitor, and the link box with the power supply.

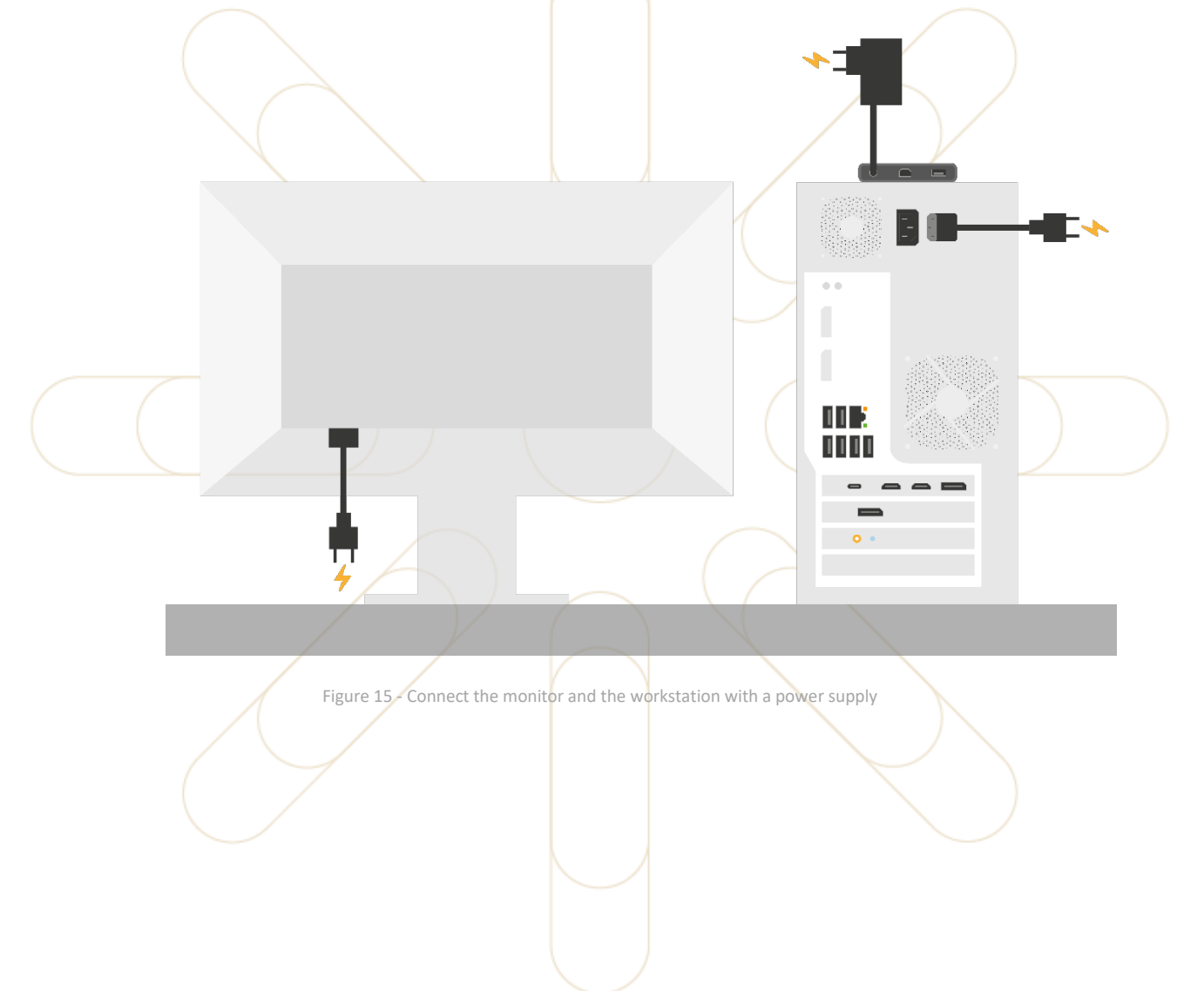

15. Remove the base station sensors and power adapters from **Box 2** of the HTC VIVE Pro set.

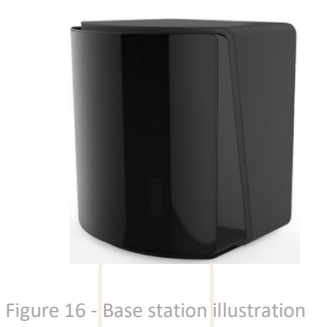

16. Attach the base stations to the wall mounts that have been fitted. Adjust the base stations so that the front panels are **facing towards the center of the play area** at a recommended **angle between α=25° and α=35°**.

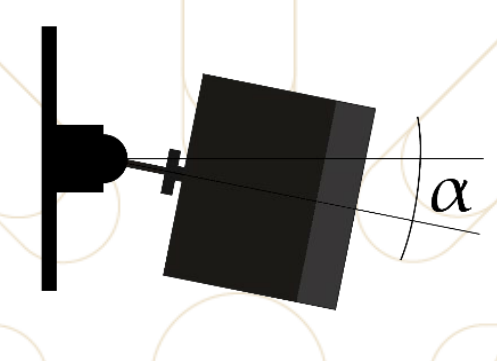

Figure 17 - Base station mount with angle

17. Attach the power adapters to the rear side of each base station.

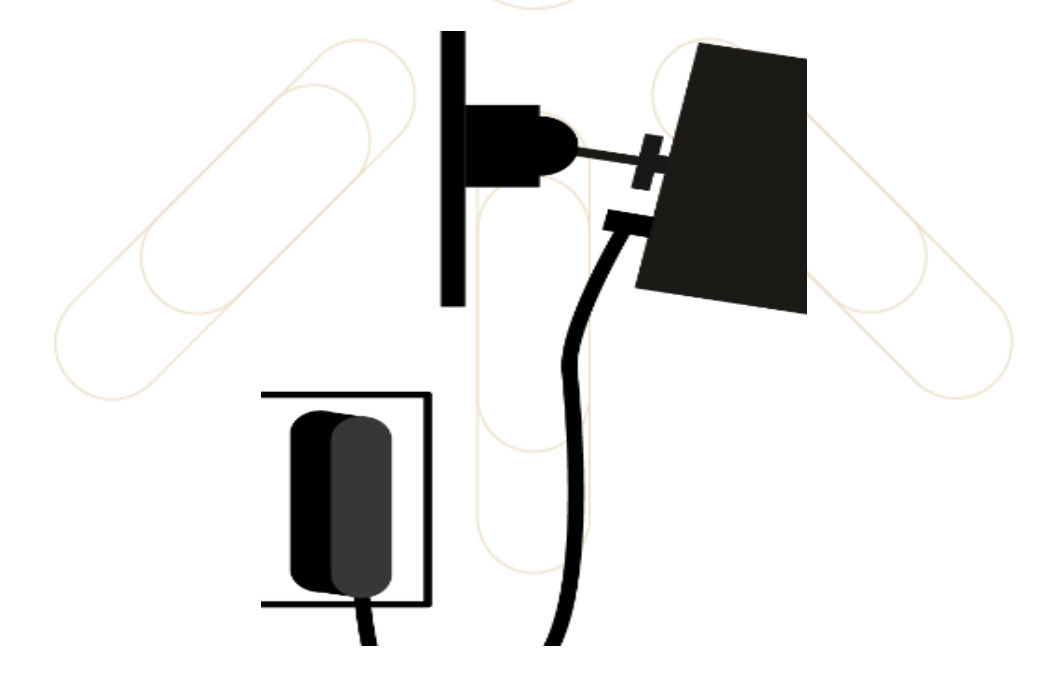

Figure 18 - Base station electrical connection

18. Remove the headset from **Box 4** of the HTC VIVE Pro set and place it on the desk.

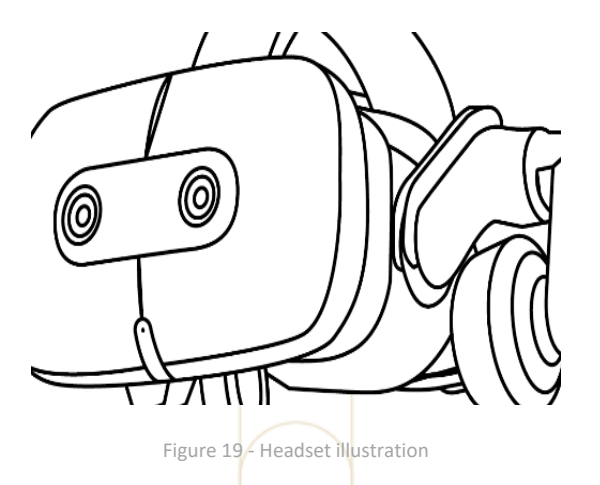

19. Remove the power bank, power bank holder, and power bank connection cable from the HTC VIVE wireless adapter set.

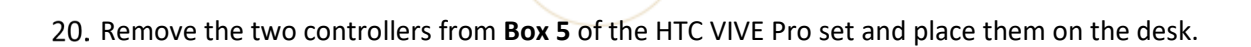

Figure 20 - Power bank illustration

 $\frac{\partial}{\partial \omega}$ 

Ø

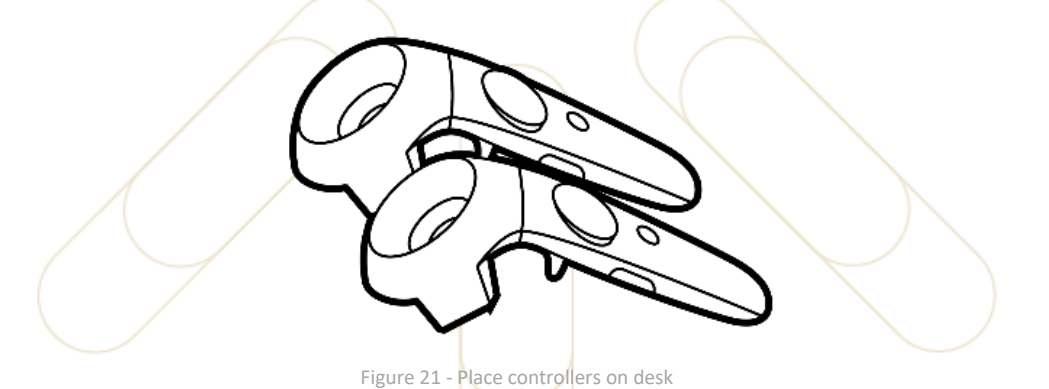

- Two micro-USB cables can also be found in **Box 5**. Place them on the desk. They are needed to charge the controllers and to apply any future firmware updates.
- 22. Remove the USB charger from its packaging and connect it to the power supply.

23. Using their respective charging cables, connect the two controllers and power bank to the USB charger. **This will allow them to charge before they will be used later.**

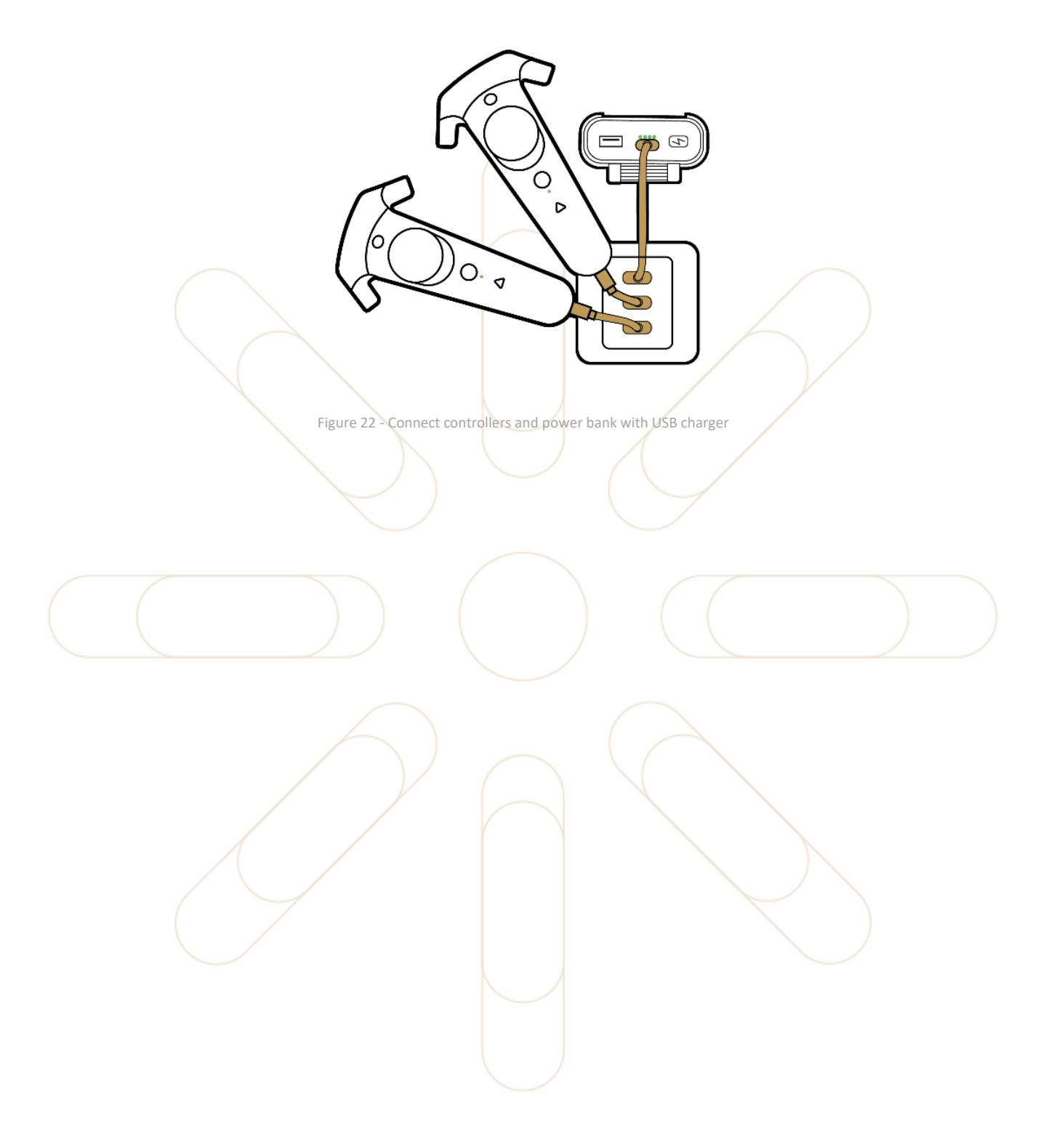

Ĥ.

# **7.1 Backup Equipment**

#### **Notice**

If your order does not contain a backup workstation proceed onto the next section.

If two sets of equipment have been received, then the second set is to be treated as backup equipment which can be used in the event of any problems with the primary set of equipment.

The backup workstation should however be accessible remotely so that the Simulator soft.ware can be updated to match with the primary workstation. With that in mind, the following steps should be taken with the backup equipment.

- 1. Place the workstation upright on the desk next to the primary workstation.
- 2. Connect the power cable into the back of the workstation.
- 3. Connect the other end of the power cable to a power supply.
- 4. Connect a second Ethernet cable into this workstation.
- Safely store all other hardware in the equipment storage locker as specified in the room preparation section above.

In the next section, the backup equipment will be tested using the monitor, keyboard, and mouse that has already been set up. **There is no need to set up these items from the second equipment set.**

# **7.2 Checklist**

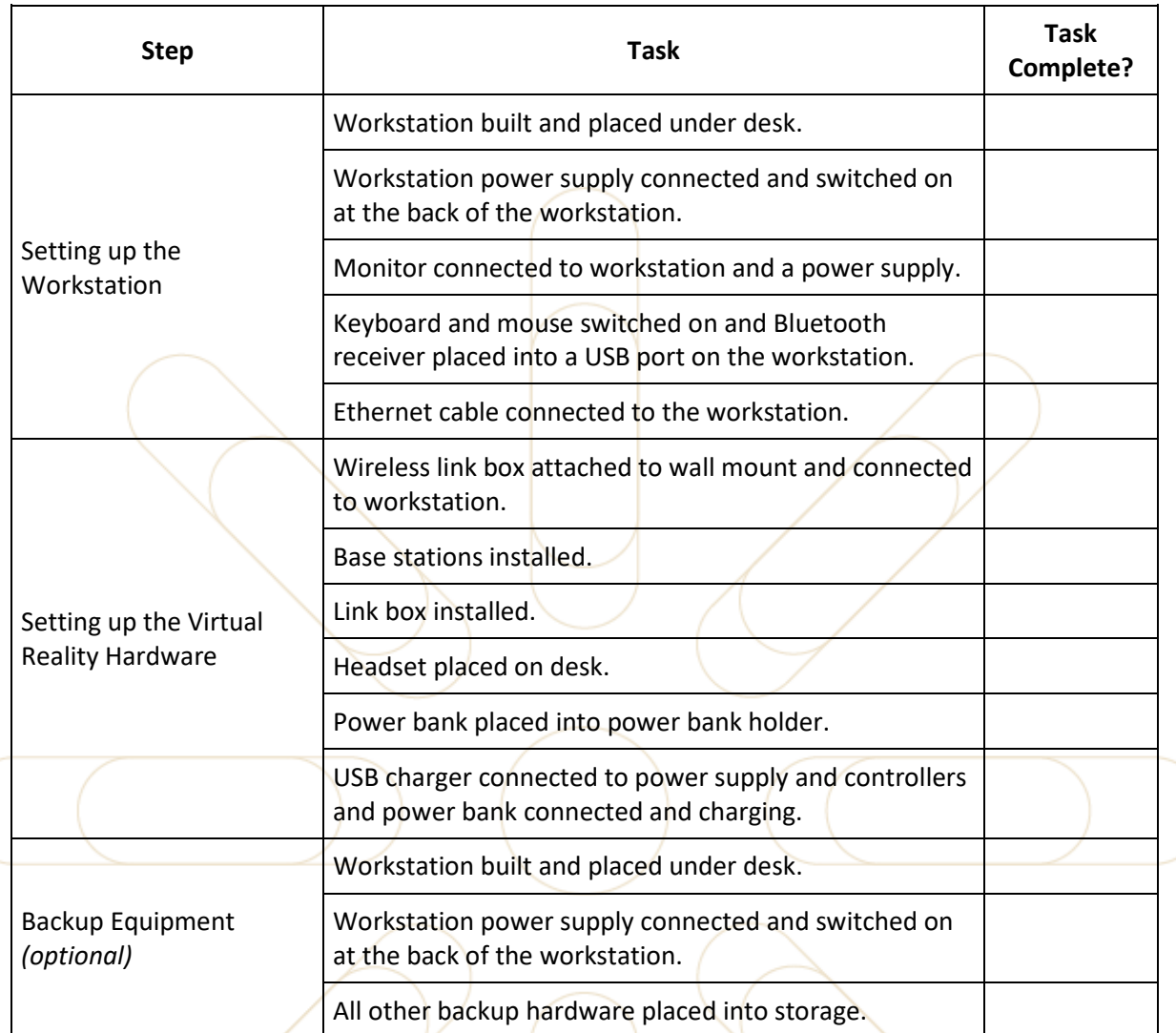

# <span id="page-27-0"></span>**8 Starting the Equipment**

Follow the steps below to correctly start all the equipment for the first time.

### **8.1 Starting the Workstation**

The training workstation is configured using Windows Kiosk mode. This provides the user with access to a restricted windows desktop experience that only contains the applications that are required for the virtual reality training experience.

- 1. Switch on the workstation.
- 2. Switch on the monitor.

Once the correct display input has been selected and the workstation has loaded, you will be presented with the Windows Kiosk desktop.

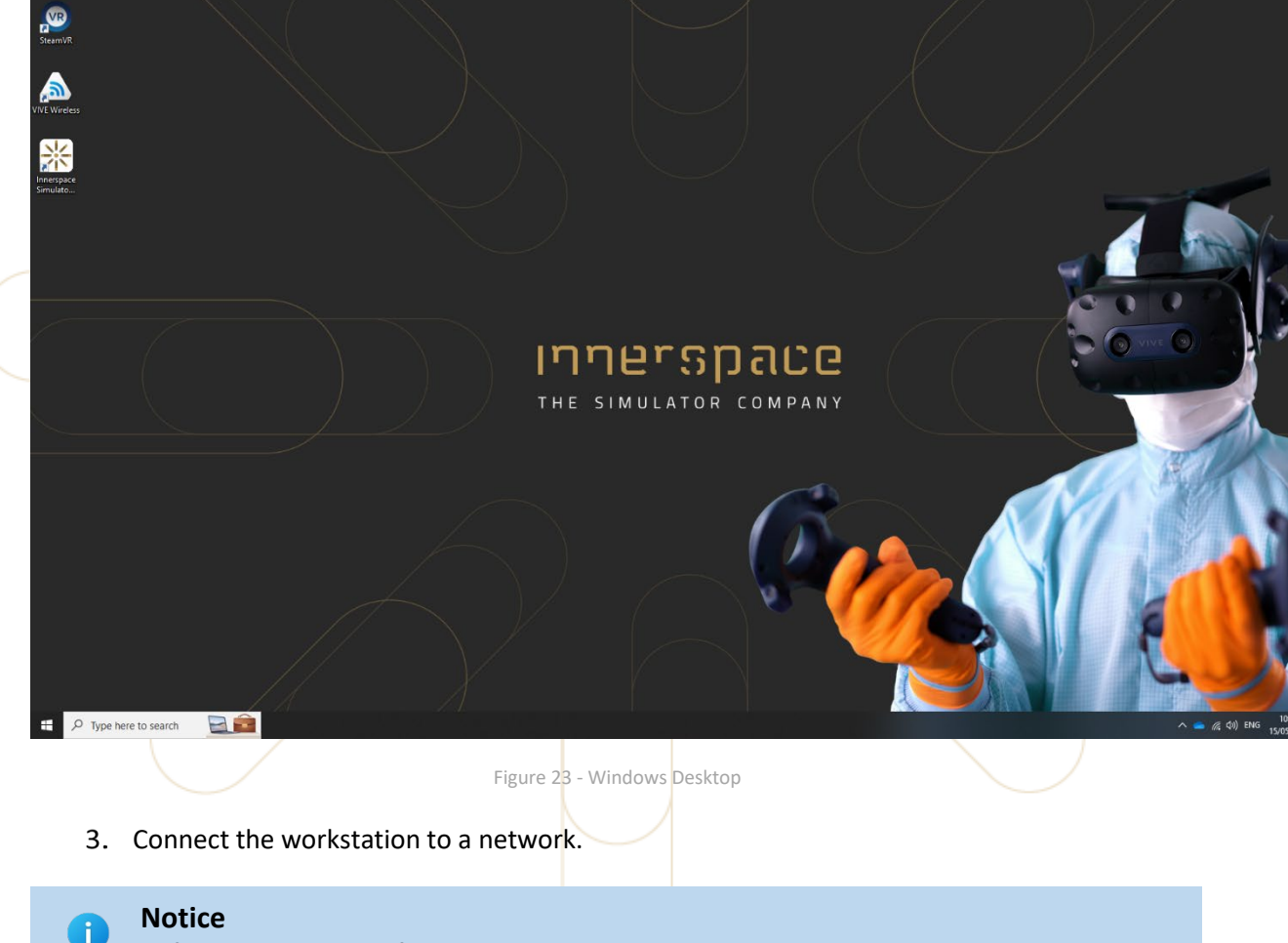

Before starting any software, the next step is to start all the hardware.

Ĥ.

### **8.2 Starting the Virtual Reality Hardware**

# **Notice**

Make sure the controllers and the power bank are at least half charged.

Follow these steps to start the hardware.

Connect both base station power adapters to a power connection. A blue light will appear on the base stations – only for a few seconds while they stabilize. Aft.er a few seconds, this light will turn green.

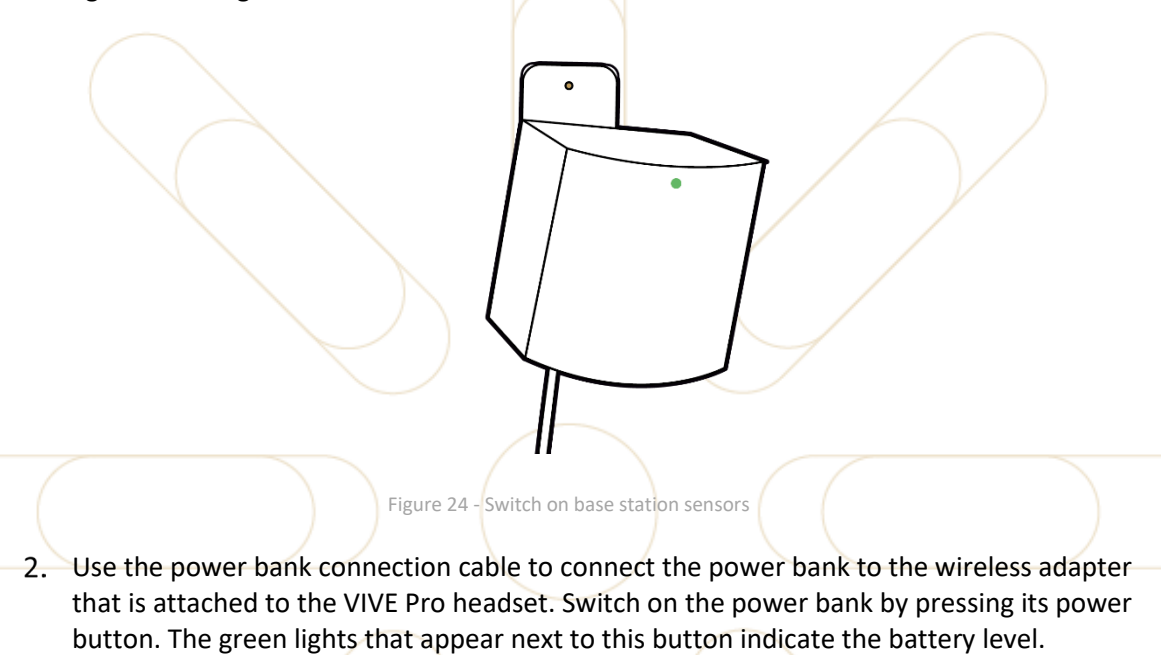

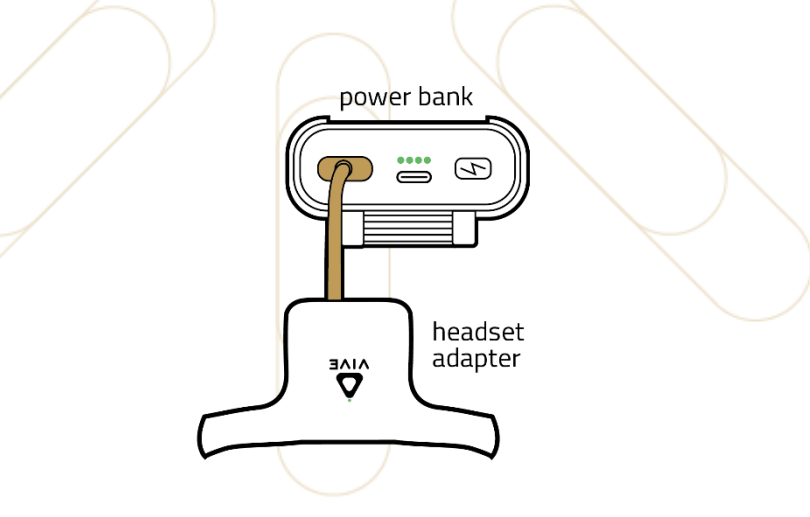

Figure 25 - Connect power bank with headset adapter

A green light will also appear on the headset adapter. This light will remain blinking until the headset is connected to the VIVE wireless application on the workstation, as detailed below.

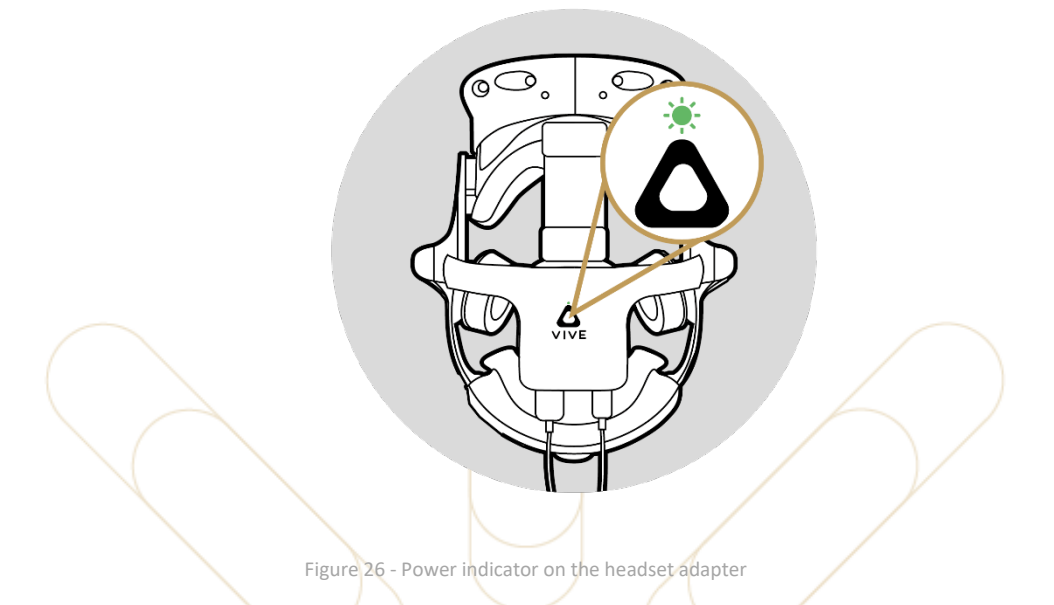

3. Place the headset and power bank on the floor in the middle of the training area. Use the Sharkoon XXXL gaming mouse mat to avoid placing the headset directly on the floor.

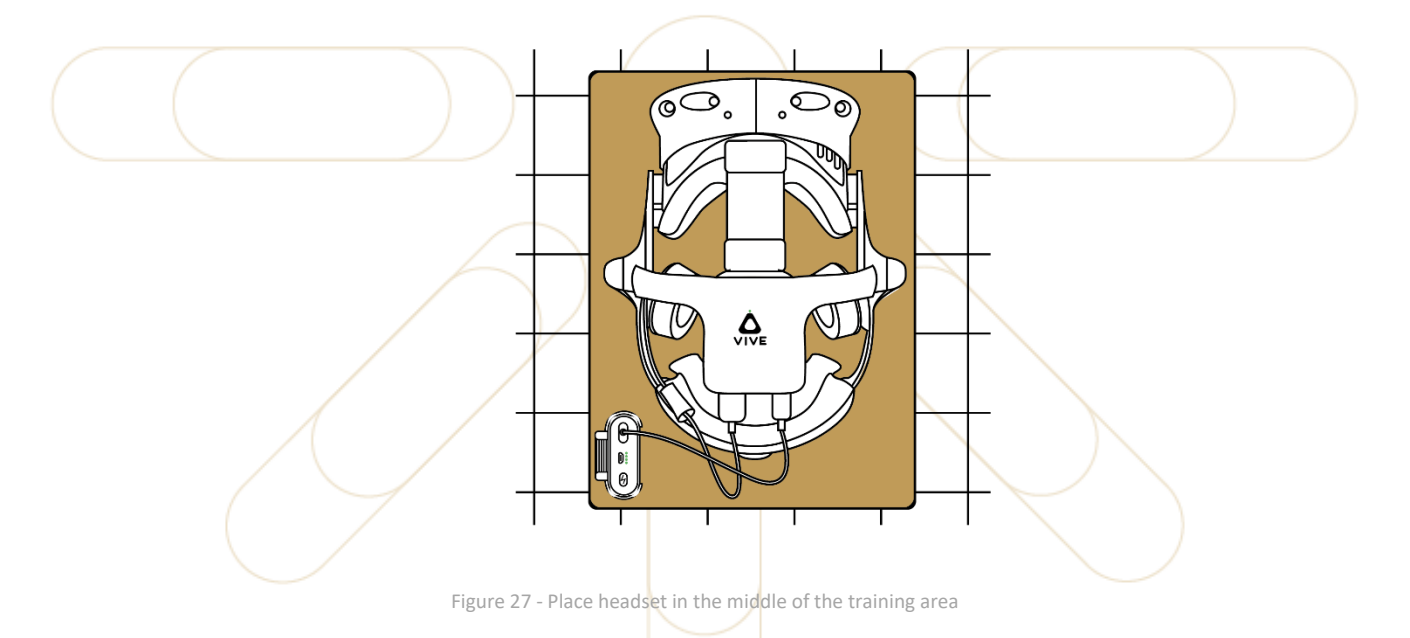

4. Switch on both controllers by holding down the power buttons – until you hear a beep.

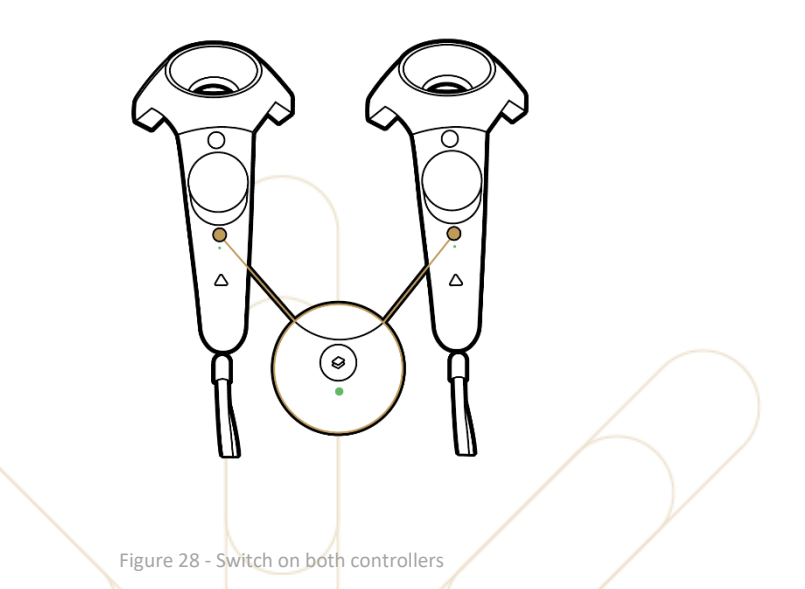

Once switched on, a solid blue light will appear on both controllers just below this button. Once this is done, place the controllers next to the headset in the middle of the training area.

#### **Notice**

The controllers will turn off if inactive for a short period of time. It may therefore be required to switch them back on at a later stage.

#### innerspace

### **8.3 Configuring Hardware and Software**

The next step is to connect the software on the workstation to the hardware.

On the workstation, start the VIVE Wireless application. This will attempt to connect to the wireless adapter that is on the headset. When connected, the blinking green light on the adapter will become solid and the application will display a status of **Ready**.

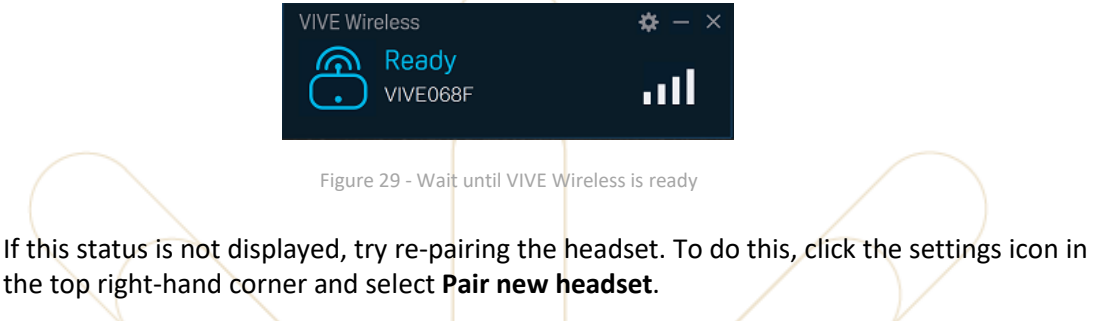

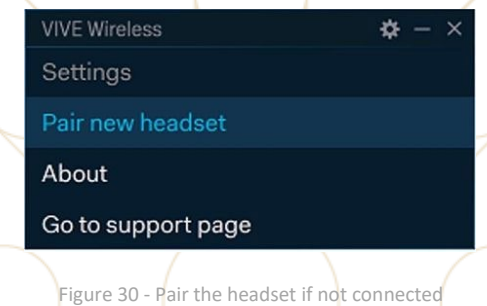

Follow the instructions on the screen to complete this process. Ensure that the headset can be clearly seen by the wireless link box that is mounted to the wall.

2. Start the SteamVR application. This will connect to the headset, the two controllers, and the two base stations. When connected, the application will show five icons with a solid color. The blue light on the controllers will also turn green once the connection is made.

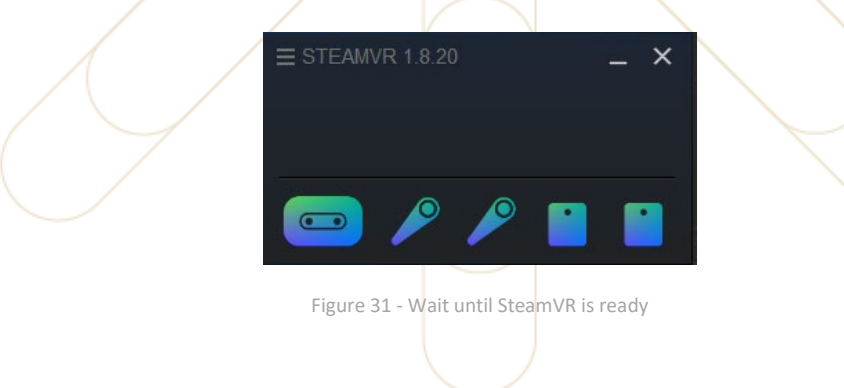

If the controllers do not connect check if they are still switched on. If they are switched on and not connecting, then the next step is to re-pair them. To do this, click the menu icon in the top left.-hand corner and select **Devices** > **Pair Controller**.

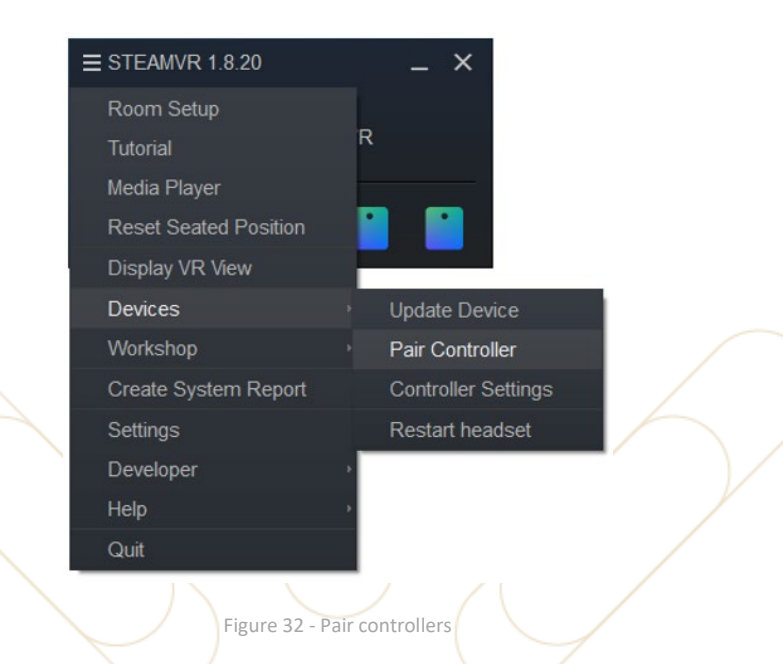

Follow the on-screen instructions to complete this process.

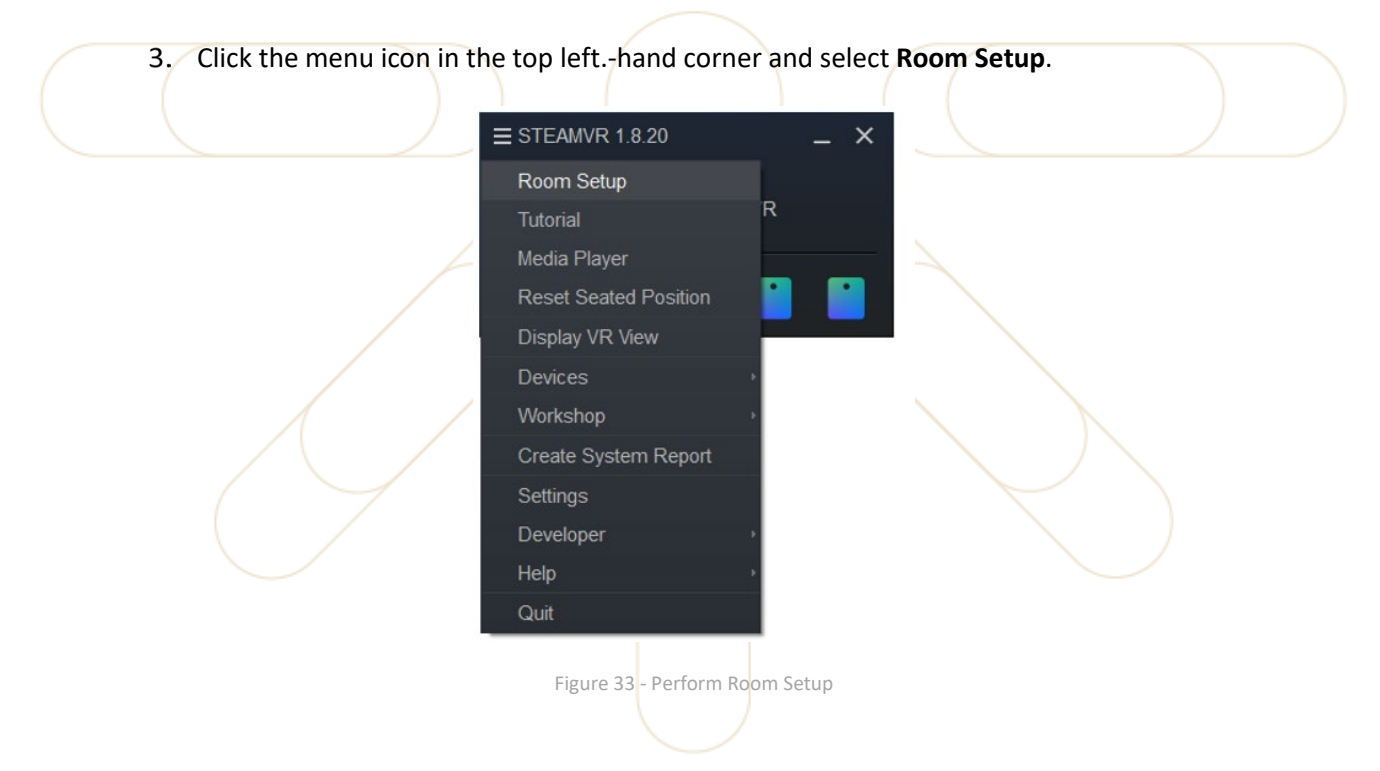

The following options will be displayed.

This is how the virtual reality play area boundaries are set. **ROOM-SCALE** setup is required.

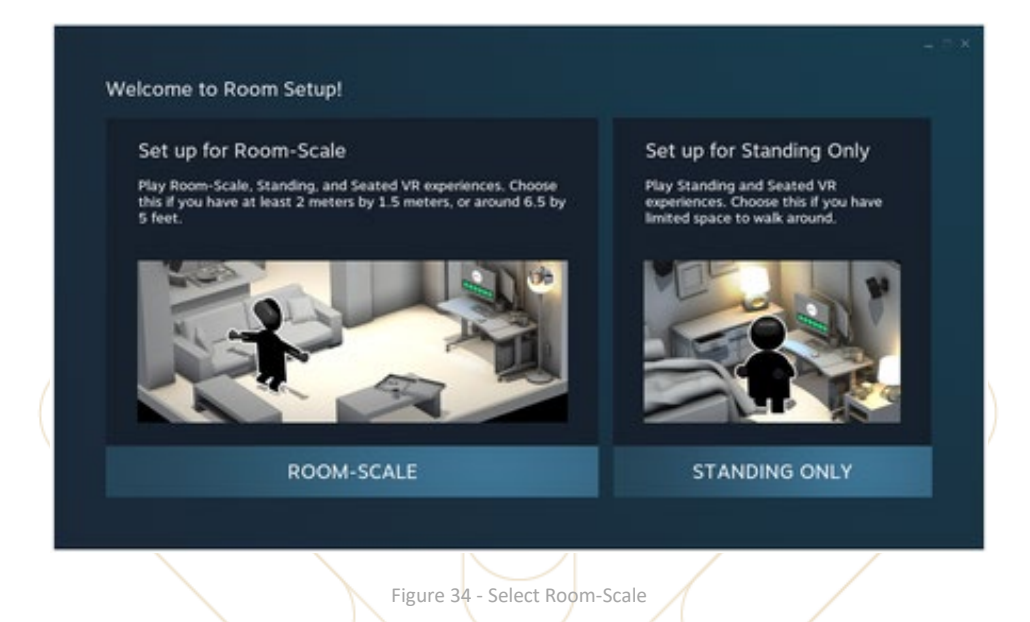

Select this option and follow the on-screen instructions to complete the process.

The room boundaries are set by using the HTC VIVE Pro controllers.

 $\mathbf{1}$ 

### **8.4 Backup Workstation**

#### **Notice**

If your order does not contain a backup workstation you can skip this section.

The backup workstation needs to be switched on and tested to ensure that it has Internet access. Follow the steps below to do this.

- Disconnect the monitor cable from the rear side of the primary workstation and connect it to the backup workstation.
- 2. Remove the keyboard and mouse USB Bluetooth receiver from the primary workstation and connect it to a USB port on the backup workstation.
- 3. Switch on the backup workstation.
- Aft.er a few seconds, the Windows desktop should be displayed.
- 5. Open the Internet Explorer application and browse a website, for example [https://www.innerspace.eu.](https://www.innerspace.eu/) If the page loads successfully then this confirms that you have internet access.

No further testing of the backup workstation is required. Once the test has been completed, the backup workstation should remain switched on and connected to the internet to allow for remote access by the Innerspace support team. The monitor, keyboard, and mouse should be reconnected back to the primary workstation.

- 1. Disconnect the monitor cable from the back of the backup workstation and re-connect it to the back of the primary workstation.
- 2. Remove the keyboard and mouse USB Bluetooth receiver from the backup workstation and re-connect it to a USB port on the primary workstation.

Once complete the Windows desktop from the primary workstation should be showing on the monitor display and the keyboard and mouse should be working.

The setting up of the equipment is now complete. For information on starting a training session visit the operational guides section of our online knowledge base.

# **8.5 Checklist**

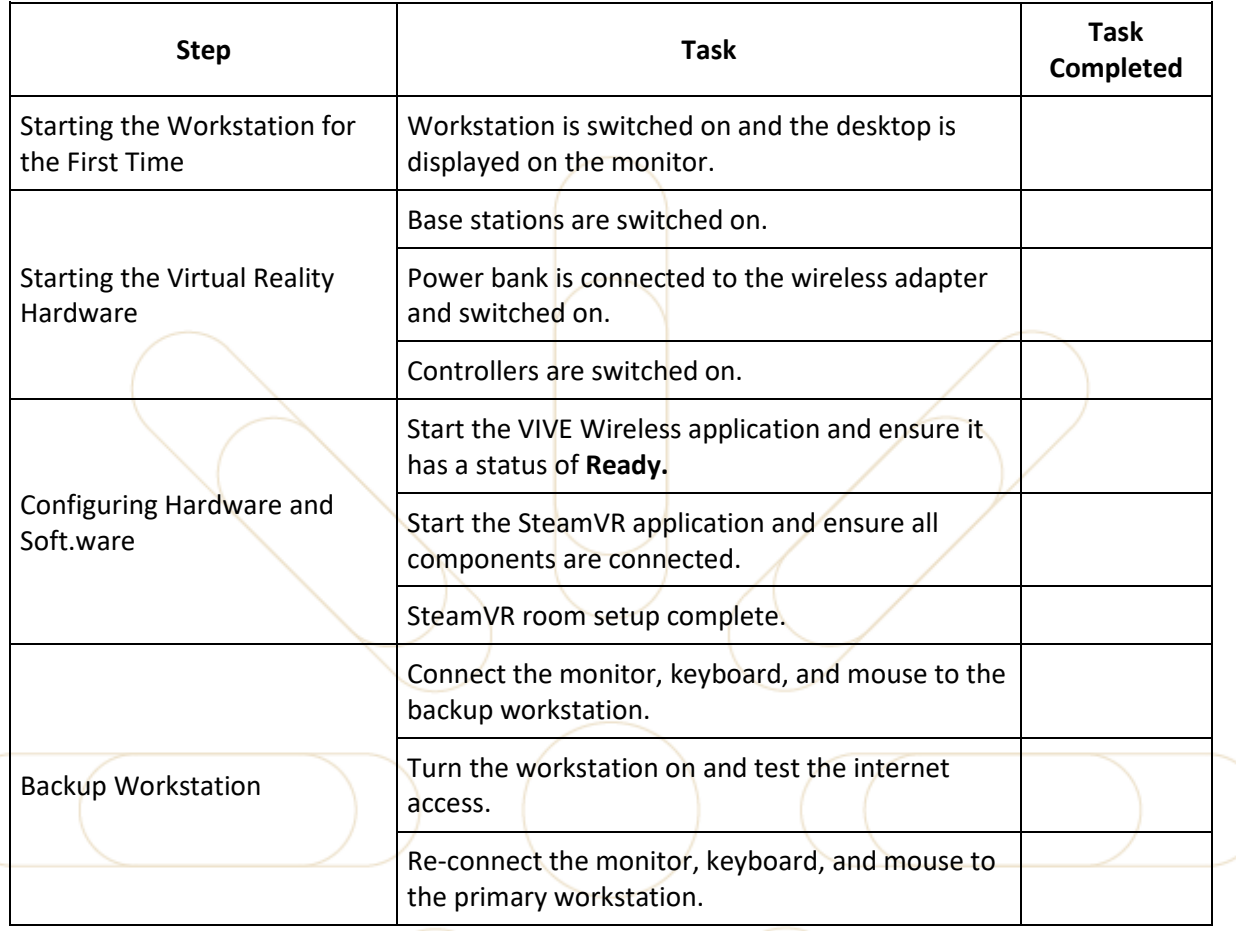

# <span id="page-36-0"></span>**9 Troubleshooting and FAQs**

In the table below you will find recommended guidance for problems that may occur during the installation process and answers to some of the frequently asked questions.

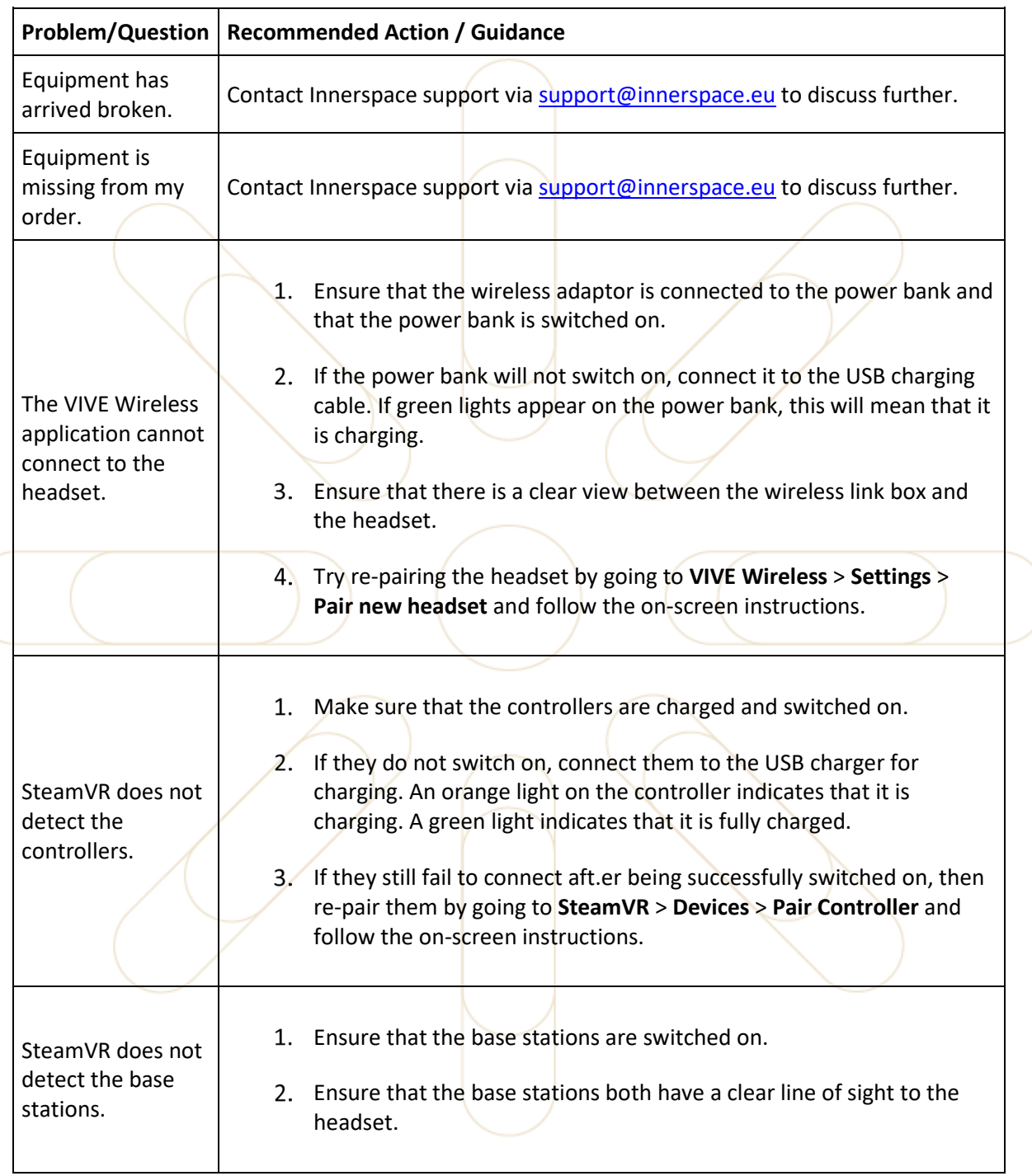

innerspace

Revision 1.5 **Page 38 of 47** 

٦

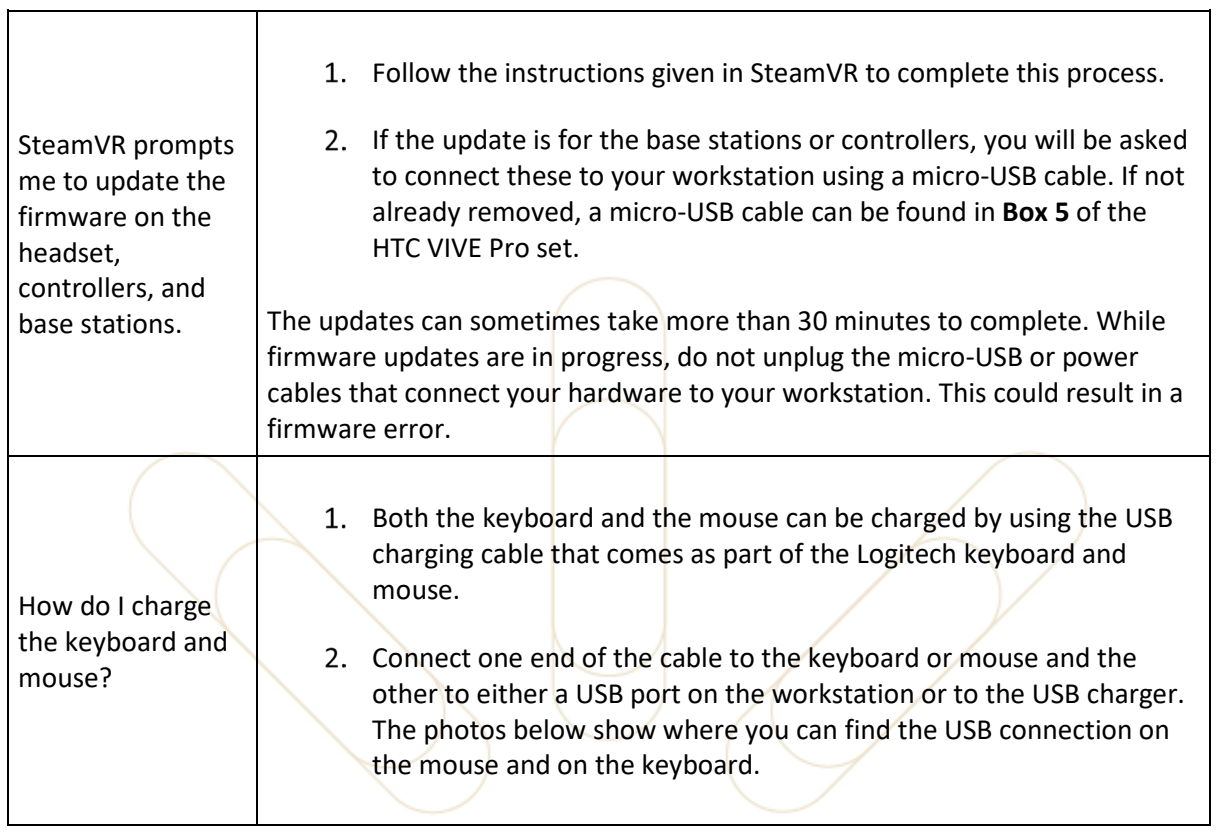

innerspace

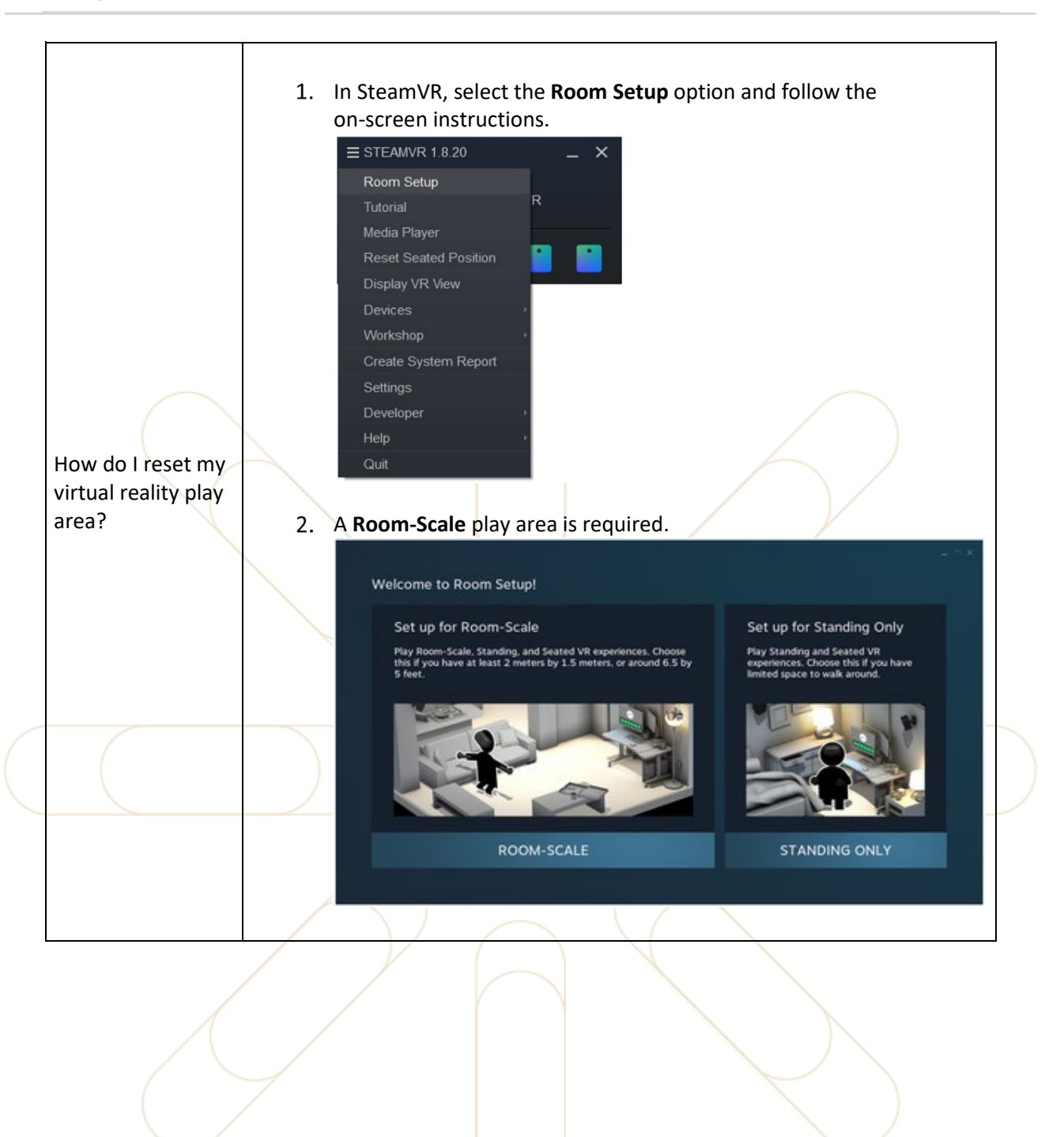

# <span id="page-39-0"></span>**10 Appendix**

## **10.1 Innerspace Support**

If the recommended actions above, do not resolve your problems please contact Innerspace support to discuss further. The standard office hours are **9 am to 5 pm CET** on Austrian business days.

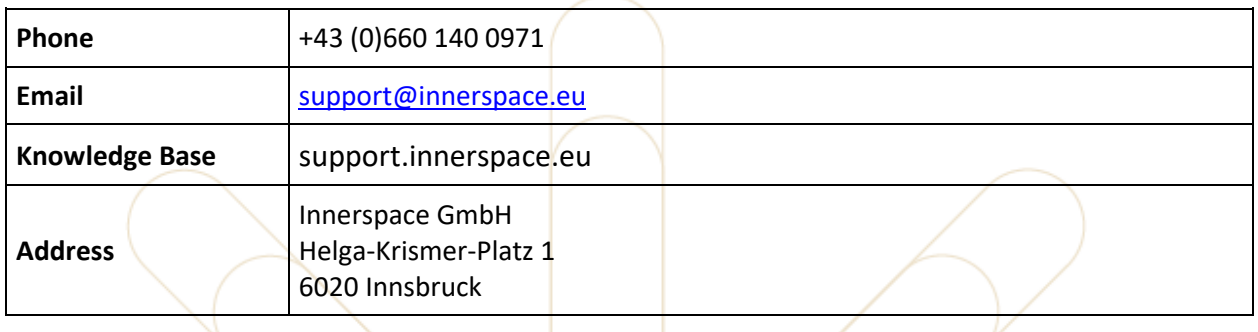

### **10.2 References**

- [1 H. Corporation, "VIVE Pro HMD User Guide," 2018. [Online]. Available:
- ] https://dl4.htc.com/Web\_materials/Manual/Vive\_Pro(Enterprise)/UserGuide/VIVE\_Pro\_ User Guide.pdf.
- [2 H. Corporation, "VIVE Wireless Adapter (VIVE/VIVE Pro)," 2019. [Online]. Available: ] https://dl4.htc.com/Web\_materials/Manual/Vive\_Accessory/VIVE\_Wireless\_Adapter\_U ser\_guide\_WWE.pdf.
- [3 Dell Precision 5820 Tower "Owner`s Manual", 2020 [Online]
- $\mathbf{I}$ Available:https://dl.dell.com/topicspdf/precision-5820-workstation\_owners-manual2\_enus.pdf
- [4 HP, "User Guide HP Z24n G2 Monitor," 2017. [Online]. Available:
- <span id="page-39-1"></span>] http://h10032.www1.hp.com/ctg/Manual/c05996984.

## **10.3 Exclusion of Liability**

#### **ENGLISH**

In case of damage, Innerspace is only liable for damage to the product itself. Any liability with regard to implicitly assumed characteristics and obligations, in particular with regard to the general usability and suitability for a certain purpose, is explicitly ruled out. The amount of any claim is restricted to the value of the product as paid by the customer. Any other claims, in particular compensation for lost profit, consequential damage, etc., are ruled out, except for cases of gross negligence. The burden of proof lies with the customer. Within the framework of product liability, Innerspace is only liable for personal injury suffered and material damage incurred by a consumer. Any modifications to the delivered object, non-compliance with the assembly instructions, particularly the safety instructions, non-observance of the product information, the use of non-original parts or parts not recommended by Innerspace, or the use for any non-intended purposes will release Innerspace from all liability. In the event of resale or transfer, the customer undertakes that he or she will pass on the liability restriction to subsequent customers. Subject to technical modifications. No liability for typographical errors.

#### **GERMAN**

Die Haft.ung von Innerspace bleibt auf Schäden beschränkt, die am Gegenstand des Produktes selbst entstehen. Die Haft.ung für implizit angenommene Eigenschaft.en und Pflichten, insbesondere hinsichtlich allgemeiner Gebrauchstauglichkeit und Eignung für einen bestimmten Zweck, wird ausdrücklich ausgeschlossen. Die Höhe des Schadenersatzes ist auf die Höhe des vom Käufer geschuldeten Warenwertes beschränkt. Jeder andere Schadenersatz, insbesondere Ersatz des entgangenen Gewinns, Folgeschäden etc., ist ausgeschlossen, sofern nicht grobes Verschulden vorliegt. Die Beweispflicht trifft. den Kunden. Im Rahmen der Produkthaft.ung haft.et Innerspace nur für Personenschäden und für solche Sachschäden, die ein Verbraucher erleidet. Änderung am Liefergegenstand, Nichteinhaltung der Montageanleitung und insbesondere der Sicherheitshinweise, Nichtbeachten der Produktinformation, die Verwendung nicht originaler oder von Innerspace empfohlener Teile, oder bestimmungsfremde Verwendung befreien Innerspace von der Haft.ung. Der Kunde verpflichtet sich, die Haft.ungsbeschränkung im Falle eines Weiterverkaufes oder einer Weitergabe auf spätere Kunden zu übertragen. Technische Änderungen vorbehalten. Keine Haft.ung für Druck- oder Satzfehler.

#### **ITALIAN**

La responsabilità di Innerspace rimane limitata ai danni che si verificano sull'oggetto del prodotto. La responsabilità per proprietà ed obblighi accettati implicitamente, soprattutto in relazione all'idoneità all'uso ed all'idoneità per uno scopo determinato in generale è esclusa esplicitamente. L'ammontare del risarcimento danni è limitato al valore dovuto dall'acquirente per la merce. Qualsiasi altro risarcimento danni, in particolare il risarcimento del guadagno mancato, di perdite consequenziali ecc., è escluso, se non vi è negligenza grave. L'onere della prova spetta al cliente. Nel quadro della responsabilità di prodotto Innerspace si assume la responsabilità solo per danni alle persone e per i danni alle cose, subiti dal consumatore. Modifiche all'oggetto della fornitura, la mancata osservanza delle istruzioni per l'installazione e soprattutto delle avvertenze per la sicurezza, la mancata osservanza delle informazioni di prodotto, l'uso di parti non originali oppure non raccomandate da Innerspace, oppure l'utilizzazione non conforme allo scopo esonerano Innerspace da qualsiasi responsabilità. Il cliente si impegna ad inoltrare la presente limitazione della responsabilità in caso di rivendita oppure di trasferimento del prodotto ai clienti successivi. Con riserva di modifiche tecniche. Si declina qualsiasi responsabilità per eventuali errori di stampa o di layout.

#### **SPANISH**

EN CASO DE DAÑOS, LA RESPONSABILIDAD DE INNERSPACE SE LIMITA A AQUELLOS QUE OCURRAN EN EL PRODUCTO PROPIAMENTE DICHO. Innerspace NO ACEPTA NINGUNA RESPONSABILIDAD POR LA CALIDAD DE LOS BIENES, EXCEPTO EN LA MEDIDA EN QUE ESTAS INSTRUCCIONES Y ADVERTENCIAS DISPONGAN DE OTRO MODO. INNERSPACE NO ASUME NINGUNA RESPONSABILIDAD EN EL SENTIDO DE QUE LOS BIENES SERÁN APTOS PARA EL PROPÓSITO PARTICULAR PARA EL CUAL EL CONSUMIDOR LOS HAYA COMPRADO, EXCEPTO EN LA MEDIDA EN QUE ESTAS INSTRUCCIONES Y ADVERTENCIAS DISPONGAN DE OTRO MODO. EL MONTO DE CUALQUIER RECLAMACIÓN SE LIMITA AL VALOR QUE EL CONSUMIDOR HAYA PAGADO POR EL PRODUCTO. SE RECHAZA CUALQUIER OTRO TIPO DE RECLAMACIÓN, COMO LA COMPENSACIÓN POR LUCRO CESANTE, LOS DAÑOS CONSECUENTES Y OTROS TIPOS DE DAÑOS, A EXCEPCIÓN DE CASOS DE NEGLIGENCIA GRAVE. LA CARGA DE LA PRUEBA QUEDARÁ A CARGO DEL CONSUMIDOR. CON RESPECTO A LA RESPONSABILIDAD RELATIVA AL PRODUCTO, INNERSPACEI SOLAMENTE SERÁ RESPONSABLE POR LESIONES PERSONALES SUFRIDAS Y DAÑOS MATERIALES EN LOS QUE EL CONSUMIDOR HUBIERA INCURRIDO. CUALQUIER MODIFICACIÓN REALIZADA AL PRODUCTO ENTREGADO, FALTA DE CUMPLIMIENTO DE LAS INSTRUCCIONES DE ARMADO (INCLUIDAS LAS INSTRUCCIONES DE SEGURIDAD), NO OBSERVACIÓN DE ADVERTENCIAS DEL PRODUCTO, USO DE PIEZAS NO ORIGINALES O QUE NO HAYAN SIDO RECOMENDADAS POR Innerspace, Y USO DEL PRODUCTO CON FINES AJENOS A LOS PREVISTOS, EXIMIRÁ A Innerspace DE TODA RESPONSABILIDAD. EN CASO DE VENTA O TRANSFERENCIA, EL CONSUMIDOR ACEPTA LA OBLIGACIÓN DE TRASMITIR ESTA RESTRICCIÓN DE RESPONSABILIDAD A LOS CLIENTES ULTERIORES. ESTE PRODUCTO ESTÁ SUJETO A MODIFICACIONES TÉCNICAS. NO SE ASUME RESPONSABILIDAD POR ERRORES TIPOGRÁFICOS. ESTE DESCARGO DE RESPONSABILIDAD PUEDE NO SER EXIGIBLE EN TODOS LOS ESTADOS. EL VENDEDOR NO TIENE LA INTENCIÓN DE APLICAR O EJERCER TAL DESCARGO DONDE SEA LEGALMENTE INEXIGIBLE.

#### **FRENCH**

EN CAS DE DOMMAGE, INNERSAPCE NE POURRA ÊTRE TENU RESPONSABLE DES DOMMAGES AUTRES QUE CEUX QUI SONT SUBITS PAR LE PRODUIT LUI-MÊME. Innerspace N'ASSUME AUCUNE RESPONSABILITÉ POUR LA QUALITÉ DU PRODUIT SAUF POUR CE QUI EST INCLUS DANS CES INSTRUCTIONS ET AVERTISSEMENTS. Innerspace N'ASSUME AUCUNE RESPONSABILITÉ CONCERNANT LE BON FONCTIONNEMENT DU PRODUIT DANS LE BUT AVEC LEQUEL LE CONSOMMATEUR PEUT ACHETER CE PRODUIT SAUF POUR CE QUI EST INCLUS DANS CES INSTRUCTIONS ET AVERTISSEMENTS. LE MONTANT DE TOUTE RÉCLAMATION EST LIMITÉ À LA VALEUR DU PRODUIT TEL QUE PAYÉ PAR LE CONSOMMATEUR. LE CONSOMMATEUR RENONCE À TOUTES AUTRES RÉCLAMATIONS, PAR EXEMPLE LA COMPENSATION POUR PERTE DE PROFIT, DOMMAGES INDIRECTS ET AUTRES DOMMAGES SIMILAIRES SAUF EN CAS D'EXTRÊME NÉGLIGENCE. LA CHARGE DE LA PREUVE INCOMBE AU CONSOMMATEUR. POUR LA RESPONSABILITÉ DE PRODUIT, Innerspace N'EST RESPONSABLE QUE DES BLESSURES PERSONNELLES SUBIES ET DES DOMMAGES MATÉ- RIELS ENCOURUS PAR LE CONSOMMATEUR. TOUTES MODIFICATIONS DU PRODUIT LIVRÉ, NON-RESPECT DES INSTRUCTIONS DE MONTAGE (INCLUANT LES INSTRUCTIONS POUR LA SÉCURITÉ), NON-RESPECT DES AVERTISSEMENTS, L'UTILISATION DE PIÈCES QUI NE SONT PAS D'ORIGINE OU QUI NE SONT PAS RECOMMANDÉES PAR INNERSPACE OU L'UTILISATION DU PRODUIT À DES FINS NON PRÉVUES LIBÉRERA INNERSPACE DE TOUTE RESPONSABILITÉ. LORS D'UNE REVENTE OU D'UN TRANSFERT, LE (LA) CONSOMMATEUR (TRICE) S'ENGAGE À RECONDUIRE LA LIMITATION DE RESPONSABILITÉ AUX CONSOMMATEURS SUBSÉQUENTS. SUJET À DES MODIFICATIONS TECHNIQUES. AUCUNE RESPONSABILITÉ POUR DES FAUTES TYPOGRAPHIQUES. CETTE RENONCIATION DE RESPONSABILITÉ N'EST PEUT-ÊTRE PAS APPLICABLE DANS TOS LES ÉTATS. LE VENDEUR N'ENTEND PAS DEMANDER OU OBTENIR UNE TELLE RENONCIATION OÙ ELLE SERAIT LÉGALEMENT INAPPLICABLE.

#### **DUTCH**

Innerspace is alleen aansprakelijk voor schade aan het object zelf. De aansprakelijkheid voor impliciet aanvaarde eigenschappen en plichten, in het bijzonder met betrekking tot de algemene gebruiksgeschiktheid en geschiktheid voor een bepaald doel, is uitdrukkelijk uitgesloten. De hoogte van de schadevergoeding is beperkt tot het bedrag dat de koper voor de aankoop van het object is verschuldigd. Elke andere schadevergoeding, in het bijzonder de schadeloosstelling voor gederfde winsten, volgschaden etc. is uitgesloten, voor zover er geen sprake is van een grove schuld. De bewijslast ligt bij de klant. In het kader van de productaansprakelijkheid is Innerspace slechts voor persoonlijke schade en voor die productschaden aansprakelijk, die een consument heeft. geleden. Veranderingen van het geleverde product, het niet opvolgen van de montagehandleiding en met name de veiligheidsinstructies, geen acht slaan op de productinformatie, de toepassing van nietoriginele of door Innerspace aanbevolen onderdelen, of ongebruikelijke toepassingen ontheffen Innerspace van haar aansprakelijkheid. De klant verplicht zich, de aansprakelijkheidsbeperking in geval van het doorverkopen of doorgeven aan volgende klanten over te dragen. Technische wijzigingen voorbehouden. Geen aansprakelijkheid voor druk- of zetfouten.

#### **DANISH**

Innerspace's ansvar begrænses til skader, som opstår af sig selv på produktet. Ansvar for egenskaber og pligter, der antages som implicitte, især med henblik på generel brugsdygtighed og egnethed til et bestemt formål, udelukkes udtrykkeligt. Erstatningens størrelse begrænses til det beløb, der svarer til den vareværdi, som køberen skylder for. Enhver anden erstatning, især erstatning for tabt fortjeneste, følgeskader, m.m., er udelukket, såfremt der ikke foreligger grove misligholdelser. Bevisbyrden pålægges kunden. I forbindelse med produktansvar hæft.er Innerspace kun for personskader og for materielle skader, som påføres en forbruger. Ændringer ved den leverede genstand, manglende overholdelse af monteringsvejledningen og især sikkerhed sans visningerne, ignorering af produktinformationen, anvendelse af uoriginale dele, eller dele, der ikke er anbefalet af Innerspace, eller anden anvendelse, der ikke er angivet i bestemmelserne, frigør Innerspace fra ethvert ansvar. Kunden forpligter sig til at overdrage ansvarsbegrænsningen til andre kunder i tilfælde af videresalg eller overdragelse. Med forbehold for tekniske ændringer. Der hæft.es ikke for tryk- eller satsfejl.

#### **FINNISH**

Innerspacen vastuu rajoittuu vahinkoihin, jotka syntyvät itse tuotteeseen. Valmistaja ei vastaa epäsuorasti oletetuista ominaisuuksista ja velvollisuuksista, erityisesti koskien yleistä käytettävyyttä ja sopivuutta tiettyyn tarkoitukseen. Vahingonkorvauksen määrä rajoittuu ostajan maksaman tavaran arvoon. Kaikki muut vahingonkorvaukset, erityisesti menetetyistä ansioista, seurausvahingoista jne. ovat poissuljetut, paitsi jos niiden syynä on törkeä laiminlyönti. Todistusvelvollisuus kohdistuu asiakkaaseen. Tuotevastuun puitteissa Innerspace vastaa ainoastaan henkivahingoista ja itse kuluttajan kärsimistä aineellisista vahingoista. Innerspacen vastuu raukeaa, mikäli toimitettuun tavaraan on tehty muutoksia tai jos asennus- tai erityisesti turvaohjeita ei noudatettu, tuotetietoja ei otettu huomioon tai on käytetty muita kuin alkuperäisiä tai Innerspacen suosittelemia osia tai jos laitteita on käytetty tarkoituksen vastaisesti. Jälleenmyyjä tai edelleen luovuttamisen yhteydessä asiakas on velvollinen siirtämään vastuunrajoitukset myöhemmille käyttäjille. Oikeus teknisiin muutoksiin pidätetään. Paino- tai ladontavirheistä ei oteta vastuuta.

#### **POLISH**

Odpowiedzialność firmy Innerspace ogranicza się do szkód powstałych na samym przedmiocie – produkcie. Wyraźnie wyklucza się odpowiedzialność z tytułu spodziewanych właściwości i obowiązków, szczególnie w zakresie ogólnej przydatności do użytku i przydatności do określonego celu. Wysokość odszkodowania z tytułu szkody ogranicza się do wartości towaru, zapłaconej przez klienta. Wyklucza się wszelkie inne odszkodowania, w szczególności odszkodowanie za utracony zysk, szkody następcze itp. o ile nie stwierdzono wyraźnego zawinienia. Obowiązek dowodowy spoczywa na kliencie. W ramach rękojmi za produkt firma Innerspace odpowiada wyłącznie za szkody osobowe i rzeczowe poniesione przez użytkownika. Zmiany dokonane na przedmiocie dostawy, postepowanie niezgodne z instrukcja montażu, przede wszystkim niezgodne ze wskazówkami bezpieczeństwa, nieprzestrzeganie informacji o produkcie, stosowanie nieoryginalnych części zamiennych albo części nie zalecanych przez firmę Innerspace lub użytkowanie niezgodne z przeznaczeniem, zwalniają firmę Innerspace z odpowiedzialności. Klient zobowiązuje się do przeniesienia ograniczenia odpowiedzialności na kolejnego klienta w przypadku odsprzedaży lub przekazania produktu. Zastrzega się możliwość zmian technicznych. Nie ponosimy odpowiedzialności za błędy powstałe w druku lub podczas składu.

#### **PORTUGUESE**

A garantia da Innerspace limita-se a danos resultantes diretamente do produto. Fica expressamente excluída qualquer responsabilidade por funções e deveres implícitos, especialmente no que se refere à sua utilização generalizada ou adequação a fins específicos. O valor máximo para indemnização por danos fi ca limitado ao valor do produto danificado. Ficam excluídas quaisquer outras indemnizações, em especial indemnizações por perda de lucros, danos indiretos, etc., salvo em caso de negligência grosseira. O dever de prova recai sobre o cliente. No que se refere à responsabilidade pelo produto, a Innerspace só é responsável por danos pessoais e materiais referentes ao utilizador. Quaisquer alterações no produto original, o não cumprimento das instruções de montagem e, em especial, das instruções de segurança, a não observância das informações do produto, o uso de peças não originais ou recomendadas pela Innerspace, bem como uma utilização inadequada exoneram a Innerspace de qualquer responsabilidade. Em caso de venda ou cedência do produto a terceiros, o cliente fi ca obrigado a transmitir a presente garantia limitada. Reservado o direito a alterações técnicas. Não nos responsabilizamos por erros tipográficos ou de impressão.

#### **CZECH**

Ručení firmy Innerspace je omezeno na škody, které vzniknou na předmětu produktu samotném. Ručení za implicitně přijaté vlastnosti a povinnosti, zejména z hlediska obecné způsobilosti k použití a vhodnosti pro určitý účel, je výslovné vyloučena. Výše náhrady škody je omezena na výši hodnoty zboží dlužené kupujícím. Jakákoliv jiná náhrada škody, zejména náhrada ušlého zisku, následných škod atd., je vyloučena, pokud nedošlo k hrubému zavinění. Důkazní povinnost je na straně zákazníka. V rámci ručení za produkt ručí firma Innerspace pouze za škody na zdraví a za takové věcné škody, které utrpí spotřebitel. Změny předmětu dodávky, nedodržení návodu na montáž a zejména bezpečnostních pokynu, nedodržení informací o produktu, použití neoriginálních dílu nebo dílu nedoporučených firma Innerspace, nebo použití, které není v souladu s účelem, zbavují firmu Innerspace ručení. Zákazník se zavazuje přenést omezení ručení v případě dalšího prodeje nebo předání na pozdější zákazníky. Technické změny vyhrazeny. Nepřebíráme ručení za chyby tisku nebo sazby.

#### **SLOVAK**

Záruka spoločnosti Innerspace sa obmedzuje na škody, ktoré vznikajú zo samotného predmetu produktu. Záruka na implicitne brané vlastnosti a povinnosti, zvlášť tých, ktoré sa týkajú všeobecnej použiteľnosti a spôsobilosti na určitý ciel je výslovne vylúčená. Výška náhrady škody je obmedzená na výšku hodnoty tovaru, ku ktorej sa zaviazal kupujúci. Každá iná náhrada škody, zvlášť náhrada ušlého zisku, následné škody, je vylúčená, pretože nepodlieha hrubému zavineniu. Dôkazové bremeno spočíva na zákazníkovi. V rámci záruky na výrobky ručí spoločnosť Innerspace iba za osobné škody a také vecné škody, ktoré utrpel spotrebiteľ. Zmeny v predmete dodávky, nedodržanie návodu na montáž a zvlášť bezpečnostných predpisov, neriadenie sa podlá informácií o produkte, používanie neoriginálnych alebo spoločnosťou Innerspace neodporúčaných dielov, alebo použitie, ktoré nie je v súlade s účelom použitia, oslobodzujú spoločnosť Innerspace od záruky. Zákazník sa zaväzuje preniesť obmedzenia záruky v prípade ďalšieho predaja alebo prevodu na neskorších zákazníkov. Vyhradzujeme si právo na zmeny. Neručíme za typografi cle chyby.

#### **Hungarian/Magyar**

A Innerspace kizárólag a terméken magán keletkező károkért vállal felelősséget. A Innerspace semmilyen felelősséget nem vállal a közvetett módon feltételezett terméktulajdonságokért és a termékkel kapcsolatos elvárásokért, kiváltképpen a termék egy bizonyos célra való általános használhatóságára és alkalmasságára nézve. A kártérítés mértéke a vásárló által fi tézendő áruértékre

korlátozódik. Egyéb károk megtérítésére vonatkozó igény, ideértve különösen az elmaradt nyereséget, a következményi károkat stb. kizárólag súlyos vétkesség esetén támasztható. A bizonyítási kötelezettség a vásárlót terheli. A Innerspace a termékszavatosság keretén belül kizárólag személyi károkért és a fogyasztók anyagi káraiért tartozik felelősséggel. A szállított termék átalakítása, a szerelési útmutatóban foglaltak, különösen a biztonsági útmutatások be nem tartása, a termékinformációk fi gyalumén kívül hagyása, nem eredeti vagy a Innerspace által ajánlott alkatrészek felhasználása vagy a nem rendeltetés szerű használat esetén a Innerspace mentesül szavatossági kötelezettsége alól. A vásárló vállalja, hogy a termék tovább értékesítése vagy továbbadása esetén a szavatossági korlátozásokat is átruházza a mindenkori vevőkre. A műszaki változtatások joga fenntartva. Nyomdai vagy szedési hibákért nem vállalunk felelősséget.

#### **RUSSIAN**

Ответственность Innerspace ограничивается ущербом, нанесенным продукту. Ответственность за мнимые свойства и обязательства, в особенности касающиеся общей пригодности к использованию и пригодности для определенной цели, категорически исключена. Размер возмещения ущерба ограничивается размером выплаченой покупателем стоимости товара. Любое другое возмещение ущерба, властности, возмещение упущенной прибыли, косвенного ущерба и т.д. исключено, если не имеет место грубая вина. Бремя доказывания лежит на покупателе. В рамках от веста верности за продукт Innerspace отвечает только за телесные повреждения итотматериальный ущерб, который нанесен потребителю. Внесение изменений в предмет поставки, несоблюдение инструкции по монтажи, властности, указаний по технике безопасности, пренебрежение информацией продукте, использование неоригинальных или не рекомендованных Innerspace частей или использование не по назначению освобождают Innerspace от ответствен носит. В случае перепродажи или передачи другим покупателям покупатель обязуется перенести ограничение ответственности на следующих покупателей. Производитель оставляет за собой право на внесение технических изменений. Ответственность за опечатки или ошибки в наборе исключена.

#### **SLOVENIAN**

Garancija podjetja Innerspace je omejena na poškodbe, ki nastanejo na samem izdelku. Izrecno zavračamo odgovornost za implicitno predvidene implicitne lastnosti in obveznosti, predvsem tiste, ki se nanašajo na splošno uporabnost in primernost izdelka za določen namen. Istina odškodnine je omejena na višino kupcu dolžne vrednosti blaga. Vsaka druga odškodnina, zlasti nadomestilo za izgubljen dobiček, za posledično škodo itd. je izključena, razen v primeru povzročitve škode iz malomarnosti. Kupec je dolžan predložiti dokazila o nastali škodi. V okviru garancije za izdelke jamči podjetje Innerspace zgolj za telesne poškodbe in za materialno škodo, ki jo utrpi potrošnik. Podjetje Innerspace ne jamči v primeru: ko je prišlo na dostavljenem izdelku do sprememb, nastalih zaradi neupoštevanja navodil za montažo, še zlasti varnostnih navodil, ter če niso bile upoštevane informacije o izdelku, če niso bili uporabljeni originalni deli, ali so bili uporabljeni deli, ki jih podjetje Innerspace ne priporoča, ali če je bil izdelek uporabljen v namene, ki niso v skladu z namenom uporabe izdelka. Kupec se zavezuje, da bo v primeru preprodaje ali predaje izdelka drugi stranki, le-to opozoril na omejitve pri garanciji izdelka. Pridržujemo si pravico do tehničnih sprememb. Ne jamčimo za tiskarske napake.

#### **ROMANIAN**

Garania produsului Innerspace rămâne limitata numai asupra pagubelor care provin de la obiectele singulare ale produsului. Garania pentru proprietățile acceptate implicit si obligă iile, în special referitoare la întrebuințarea adecvata pentru un scop stabilit, sunt excluse categoric. Mărimea despăgubirii este limitata la mărimea valorii mărfurilor datorate. Oricare alta despăgubire, în special compensaia profi tului pierdut, pagubele consecutive, etc., sunt excluse, numai daca nu exista o vina mare. Clientul are obligaia dovezii (de a aduce argumente de învinuire). În cadrul garaniei produsului, Innerspace garantează numai pentru pagube personale sau pentru pagubele lucrurilor pe care un consumator le îndura. Modificarea obiectelor livrate, nerespectarea instrucțiunilor de montaj si în special nerespectarea indicialilor de sigurana, ne respecta informalelor produsului, folosirea de piese neoriginale sau nerecomandate de Innerspace, precum si folosirea cu destinaie străină, scutește pe Innerspace de garanie. În cazul vânzării mai departe sau a predării, clientul se obliga sa transmită viitorilor cieni limitarea garaniei. Innerspace își păstrează dreptul la modificări. Nu este responsabil pentru greșeli de tipar sau greșeli de ortografie.

#### **JAPANESE**

損傷時、Innerspace は製品本体に係る損傷以外には責任を負いません。暗黙的に想定される 特性や義務、とりわけ、特定目的の一般的な有用性や適合性に係る責任は、明示的に除外さ れています。請求金額は、顧客が支払う製品価額を上限とします。その他の請求、特に喪失 利益にかかる補償や派生的損害賠償は、重過失の場合を除き、除外されています。立証責任 は顧客側にあります。製品責任の枠組みの中で、Innerspace は、顧客個人のケガおよび顧客 が被る重大な損害にのみ責任を負います。納品された物品に係る変更、とりわけ、安全上の 指示等の組立説明事項の不順守、製品情報の不履行、非正規部品またはInnerspace が推奨し ない部品の使用、本来とは異なる目的での使用については、Innerspace は一切の責任を免除 されます。製品の再販売または移転にあたっては、顧客は責任制限を移行の顧客に承継させ ることを約束します。技術的変更が適用される場合があります。誤字については、

Innerspace は責任を負いません。